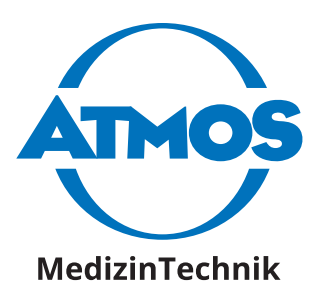

# **ATMOS i View**

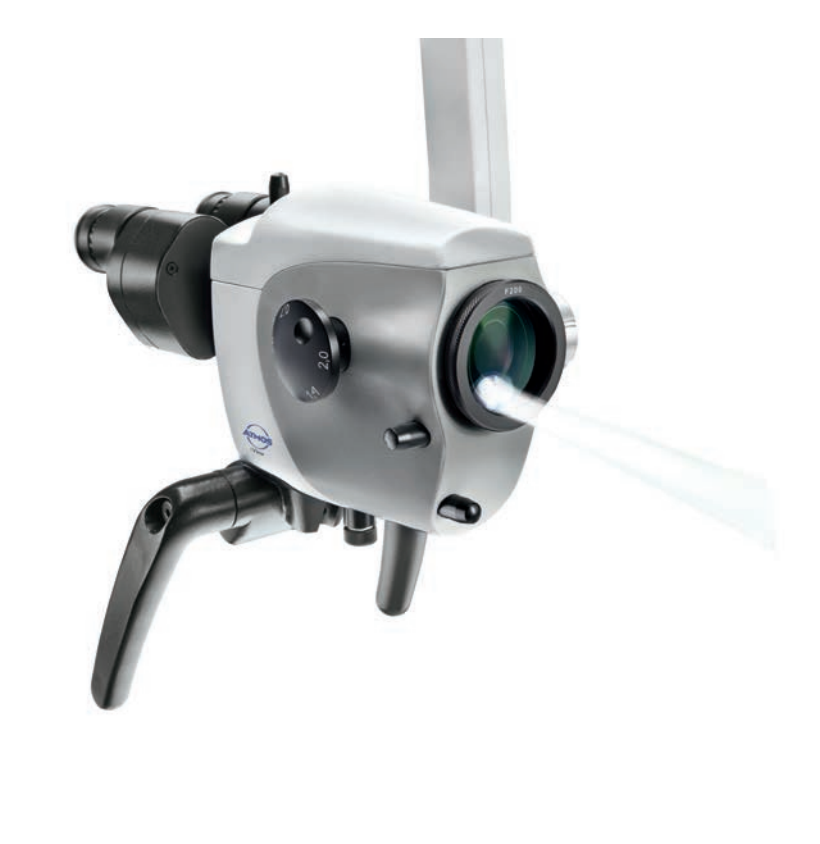

**2019-07 Index: 07 Index: 07 Index: 07** GA1ES.120101.0 2019-07 Index: 07

anual de instrucciones

**Español**

## **Índice de contenidos**

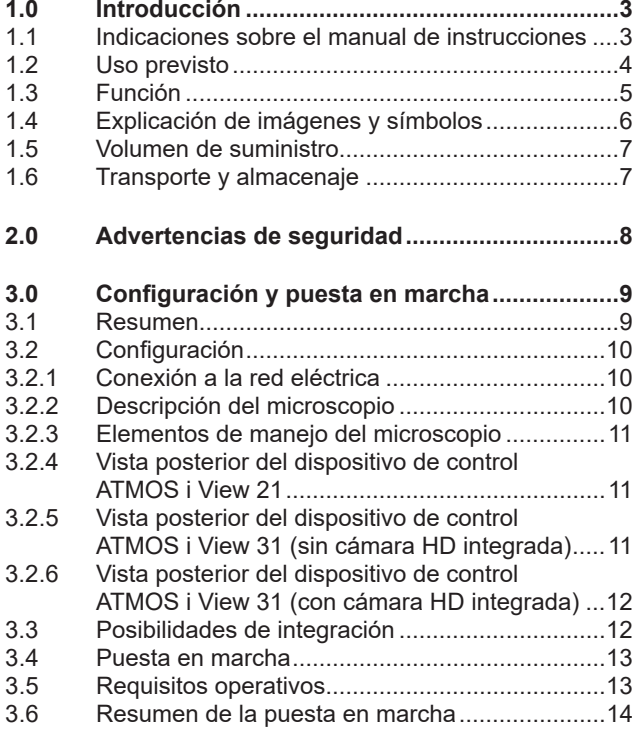

Para más información, accesorios, consumibles y piezas de repuesto, consultar a:

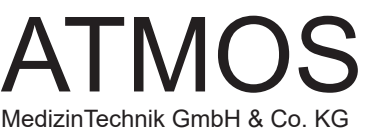

Ludwig-Kegel-Straße 16 79853 Lenzkirch Alemania Tfno. +49 7653 689-0 Fax: +49 7653 689-190 +49 7653 689-292 (Servicio de atención al cliente) atmos@atmosmed.de www.atmosmed.de

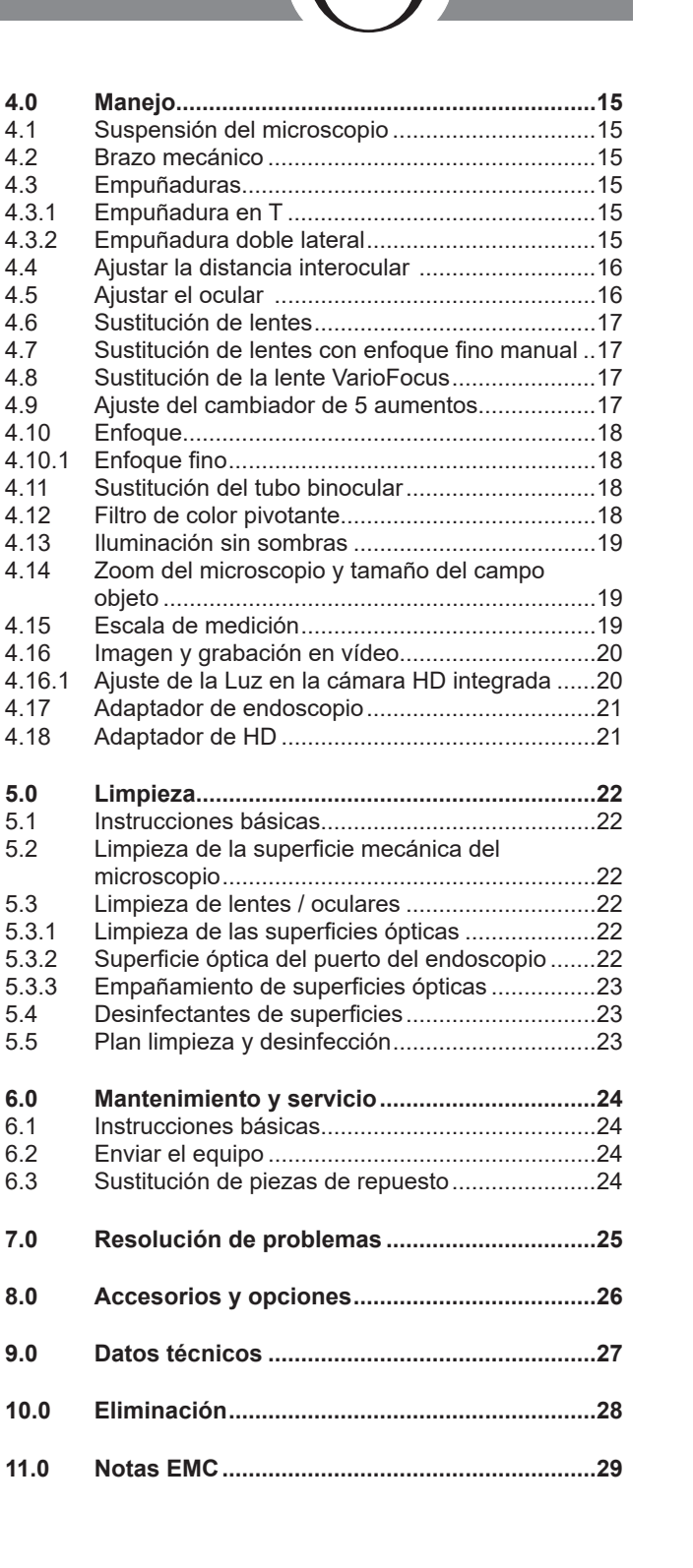

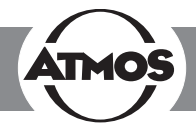

## **1.1 Indicaciones sobre el manual de instrucciones**

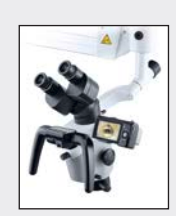

Este manual de instrucciones contiene información importante sobre cómo ATMOS i View funciona de manera segura, adecuada y efectiva. Su lectura ayuda a reducir los riesgos, los costes de reparación y los periodos de inactividad. Esto incrementa, entre otros, la fiabilidad y la vida útil del microscopio.

El manual de instrucciones no solo es útil para la formación del personal nuevo sobre su uso, sino que pretende ser además un manual de referencia. Reimpresiones (incluso en extractos) únicamente con el permiso por escrito de ATMOS.

**El manual de instrucciones debe estar siempre disponible cerca del microscopio.**

$$
\overline{\mathbf{f}}^{\mathbf{r}}_{\bullet}
$$

La conservación y los controles técnicos de seguridad, así como un uso adecuado, garantizan la fiabilidad y facilidad de uso de ATMOS i View, son requisitos indispensables además de su limpieza periódica.

Los trabajos de reparación y los controles técnicos de seguridad deberán ser realizados únicamente por un técnico autorizado por ATMOS. Solo mediante la utilización de piezas de repuesto originales conservará la garantía, la fiabilidad, la funcionalidad y el valor de ATMOS i View.

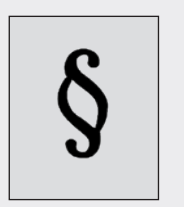

- El producto ATMOS i View cuenta con el marcado CE de acuerdo con la Directiva europea de productos sanitarios 93/42/EWG y cumple con los requisitos esenciales del Anexo I de la presente directiva.
- El producto ATMOS i View cumple con todos los requisitos aplicables de la Directiva 2011/65/UE en materia de restricción de uso de determinadas sustancias peligrosas en dispositivos eléctricos y electrónicos (RuSP).
- La declaración de conformidad y nuestros términos y condiciones de servicio están disponibles en nuestra web www.atmosmed.com.
- El sistema de gestión de calidad aplicado a ATMOS está certificado de acuerdo a las normas internacionales EN ISO 13485.
- Antes de la primera puesta en marcha, lea el capítulo 2.0 «Indicaciones de seguridad» para evitar posibles situaciones de riesgo.

#### **Este manual de instrucciones es válido para los dispositivos siguientes:**

ATMOS i View 21 REF 538.0000.0

Microscopio para examen de ORL con fuente de luz LED sin ventilador, de alta transmisión y alto rendimiento integrada en el cabezal del microscopio.

ATMOS i View 31 REF 539.0000.0

Microscopio para examen de ORL con fuente de luz LED sin ventilador, de alta transmisión y alto rendimiento integrada en el cabezal del microscopio.

## **1.0 Introducción**

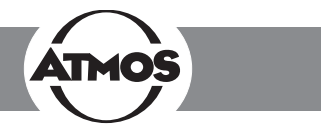

### **1.2 Uso previsto**

#### **Nombre:**

ATMOS i View 21

ATMOS i View 31

### **Función principal:**

Instrumento óptico de aumento e iluminación de boca a faringe, canal auditivo, tímpano y cavidades nasales. Se puede utilizar para la observación y documentación, así como para el tratamiento de seres humanos.

#### **Indicaciones terapéuticas/aplicación:**

Examen de ORL estándar para la inspección visual en el campo de ORL

#### **Especificaciones de la función principal:**

El órgano de aplicación es iluminado por una fuente de luz LED sin ventilador, de alto rendimiento y alta transmisión integrada, un cambiador de aumentos de 5 pasos, módulos de cámara integrados, filtros de color pivotantes y un control de luz automático por sensor de inclinación. La salida de luz es min. 120 kLux (200 mm), min. 80 kLux (250 mm), min. 55 kLux (300 mm), min. 30 kLux (400 mm) y tiene una temperatura de color de 5500 K ± 10 %. El órgano iluminado se puede visualizar en un monitor si se desea.

#### **Perfil de usuario:**

Las exploraciones en las que se utiliza el microscopio, solo deben ser realizadas por Doctores especialmente formados para su uso.

Solo personal debidamente formado con un plan de higiene adecuado, pueden preparar el microscopio.

La instalación y mantenimiento debe ser realizado por un Servicio Técnico debidamente formado y autorizado por el fabricante.

#### **Perfil del paciente:**

Sin restricciones

#### **Órgano de aplicación:**

Boca a la faringe, canal auditivo al tímpano y cavidades nasales

#### **Período de uso:**

Uso a corto plazo en el paciente (hasta 30 días)

#### **Ámbitos de aplicación:**

Los sitios de aplicación son clínicas, consultas médicas y quirófanos para médicos otorrinolaringólogos y fonoaudiólogos, así como laboratorios de hueso temporal. El examen con el microscopio solo se puede llevar a cabo por personas formadas en medicina.

El microscopio solo se puede utilizar en salas cerradas, en tierra firme, montado en una pared, el techo o en una unidad ATMOS ENT.

#### **Contraindicaciones:**

Sin aplicación en oftalmología.

#### **El producto es:** Activo

#### **En cuanto a esterilidad:**

El microscopio no es un producto estéril.

#### **Producto desechable/reciclable:**

El microscopio está pensado para su uso múltiple. El dispositivo y parte de los accesorios son reutilizables. Para información sobre el reprocesamiento, la limpieza y la desinfección, consultar el manual de instrucciones.

## **1.0 Introducción**

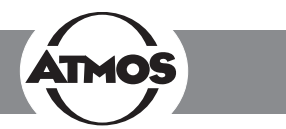

## **1.3 Función**

ATMOS i View es un sistema complejo de microscopio, compuesto de ópticas e iluminación que produce imágenes excepcionales para fines de examen con el uso de la última tecnología LED y una óptica patentada. La interacción entre el LED sin ventilador de alta transmisión y alto rendimiento integrado, la óptica apocromática y las opciones personalizadas precisas ofrece la mejor calidad de trabajo.

Los botones con disposición ergonómica, dos opciones de empuñadura seleccionables y el panel de control integrado proporcionan al operador la máxima comodidad ergonómica e idoneidad para el uso diario, así como un manejo excelente e intuitivo. Mediante el control se pueden activar opciones de panel diferentes de ATMOS i View. Además de activar la cámara (fotograma congelado) e iniciar/detener posibles secuencias de vídeo, el operador es capaz de encender y apagar manualmente la fuente de luz LED pese a que el control automático de luz esté activado. Gracias a la variedad de opciones que ATMOS i View ofrece, el usuario tiene la posibilidad de configurar el microscopio para adaptarse a sus requisitos. Opcionalmente, pueden elegirse las siguientes funciones:

- 4 lentes con distancias fijas focales diferentes (200, 250, 300 y 400 mm) con o sin foco fino o una lente VarioFocus de 200- 350 mm
- Tubos binoculares, adaptación sencilla gracias a la fijación fijación del tipo cola de milano (ángulo de 0° o 45°)
- Filtro de color pivotante
- Escala de medición
- Iluminación sin sombras

Gracias a la fuente de luz LED y la solución de cámara integrable (SD o HD integrada, como adaptador de HD o de endoscopio para la conexión de una cámara externa), ATMOS i View garantiza la máxima calidad de imagen.

En combinación con el brazo portador mecánico y las numerosas posibilidades de conexión a equipos y soportes, ATMOS i View ofrece posibilidades incontables para su sistema, que se pueden adaptar individualmente para adecuarse al entorno del usuario.

*Este manual de instrucciones describe todas las funciones en una configuración máxima del ATMOS i View 31.*

## **1.0 Introducción**

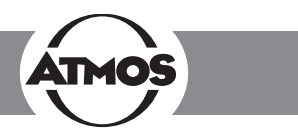

## **1.4 Explicación de imágenes y símbolos**

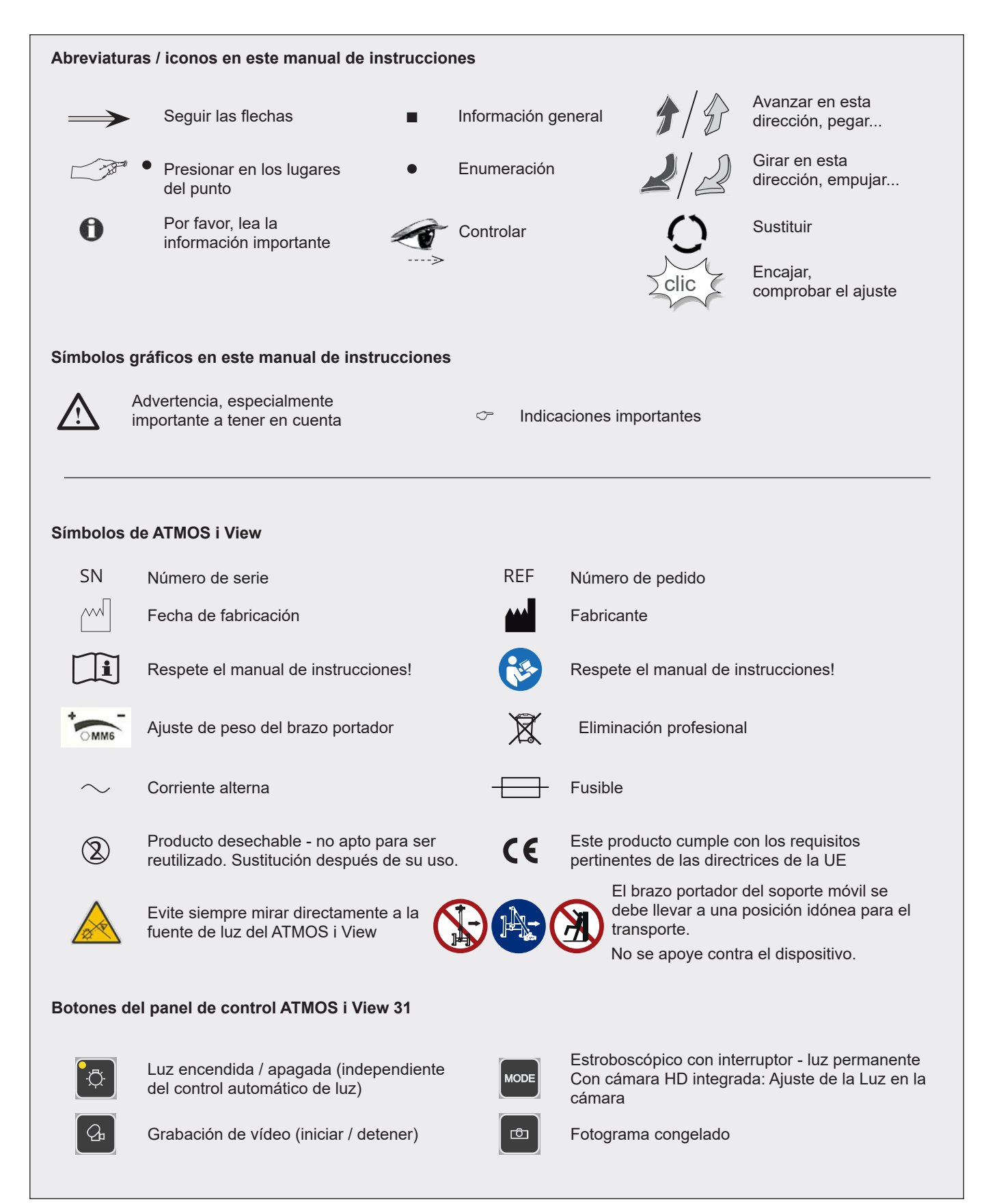

Alle Maße in mm/

A4

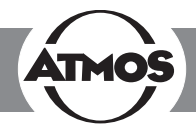

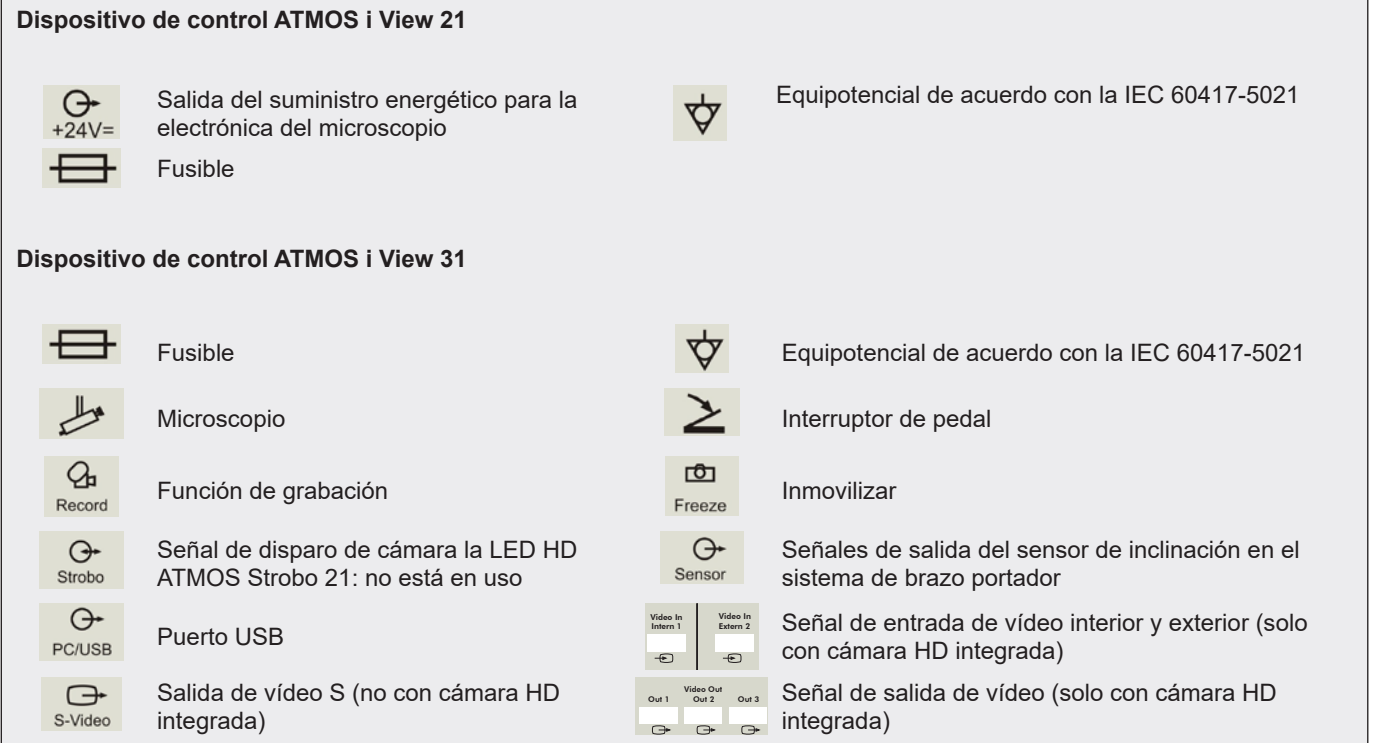

### **1.5 Volumen de suministro**

• ATMOS i View se ha sometido a una amplia prueba de funcionamiento y se ha embalado cuidadosamente antes de su envío. Compruebe el contenido del embalaje para asegurarse de que contiene todas las piezas (véase el comprobante de entrega).

2 x 3,15A

Strobo Sensor

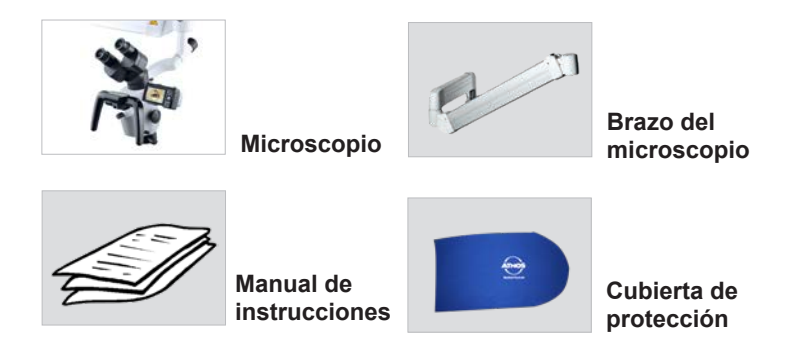

## **1.6 Transporte y almacenaje**

• Después del transporte de ATMOS i View a temperaturas inferiores a 0 °C, se debe mantener a temperatura ambiente durante al menos seis horas antes de ponerlo en funcionamiento por primera vez. Si ATMOS i View no está aclimatado, no se debe utilizar, pues se pueden producir daños en la electrónica.

Transporte el dispositivo en una caja de envío acolchada que ofrezca suficiente protección.

Si hay daños durante el transporte:

- Documente y notifique los daños de transporte.
- Envíe el equipo a ATMOS (capítulo «6.2 Enviar el equipo» en al página 24).

Condiciones ambientales:

Transporte / almacenaje:

-10...+50 °C;

Humedad del aire de 30...95 % sin condensación a una presión de aire de 500...1060 hPa

Funcionamiento:

+10...+35 °C;

Humedad del aire de 30...95 % sin condensación a una presión de aire de 700...1060 hPa

## **2.0 Advertencias de seguridad**

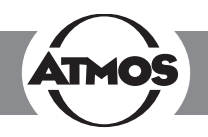

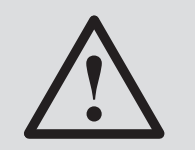

**Advertencias de seguridad**

- Para desconectar de forma segura el equipo de la red eléctrica, se debe extraer el cable de alimentación del conector IEC del dispositivo de control.
- ATMOS i View es un equipo diseñado de conformidad con la IEC 60601-1-1/EN60601-1 y cuenta con clase de protección I. Con el fin de evitar el riesgo de descarga eléctrica, este equipo solo se puede conectar a una red eléctrica con toma de tierra instalada correctamente.
- Antes de la puesta en marcha de la unidad ATMOS i View, se debe comprobar la integridad del cable de alimentación, los accesorios y el cable de conexión. Los cables dañados de deben reemplazar de inmediato.
- ATMOS i View solo puede ser operado por personal cualificado.
- ATMOS i View no está diseñado para su uso en entornos con **peligro de explosión**. Las áreas con peligro de explosión pueden ser aquellas donde se usan anestésicos inflamables, productos de limpieza cutánea y desinfectantes cutáneos.
- En caso de penetración de líquidos en ATMOS i View, se debe enviar al fabricante y solo se podrá utilizar tras su inspección por el personal autorizado por ATMOS.
- Después del transporte de ATMOS i View a temperaturas inferiores a 0 °C, se debe mantener a temperatura ambiente durante al menos seis horas antes de ponerlo en funcionamiento por primera vez. Si el ATMOS i View **no** está aclimatado, **no** se debe utilizar.
- No enchufe conexiones eléctricas (enchufe, toma) por la fuerza. En caso de que esto sea necesario, compruebe si el enchufe encaja en la toma. Si constata un defecto en la conexión, debe mandarlo a reparar a nuestro servicio.
- Nunca mire directamente al sol con lentes o con lentes oculares.
- Asegúrese siempre de no cegar a los pacientes con la fuente de luz. Evite que los pacientes miren directamente a la fuente de luz. Nunca mire directamente a la fuente de luz.

> Daño ocular por cegamiento.

- Preste atención a las pruebas periódicas en el capítulo 6 «Servicio y mantenimiento» de la página 24.
- Antes de cada uso, se debe comprobar la suspensión del microscopio (incluidas todas las juntas) para asegurar la seguridad de las conexiones.
- Evite que el paciente toque o tenga cualquier contacto con el dispositivo.
- Tenga en cuenta que solo ATMOS Strobo 21 LED® se puede conectar al puerto del estroboscópico de la unidad ATMOS i View.
- Tenga en cuenta las directivas de la EMC. El incumplimiento de esta directriz puede causar un peligro.
- Desechar debidamente el embalaje.
- Antes de conectar ATMOS i View, se debe verificar si la fuente de suministro eléctrico que se especifica y la frecuencia en la unidad ATMOS i View corresponden a la fuente de suministro eléctrico.
- Solo se pueden utilizar enchufes y cables de extensión adecuados y en buenas condiciones.
- Para desconectar ATMOS i View del suministro eléctrico, se debe extraer el cable de alimentación de la pared. Ahora se puede desconectar el cable de conexión de ATMOS i View. Nunca toque la conexión o cable con las manos mojadas.
- Tenga en cuenta las condiciones ambientales en los datos técnicos (Capítulo 9.0).
- ATMOS i View cumple con los requisitos de inmunidad electromagnética de la norma IEC 60601-1-2/EN 60601- 1-2 «compatibilidad electromagnética-aparatos médicos electrónicos».
- ATMOS no es responsable de lesiones personales y daños a la propiedad en caso de
	- no usar piezas originales de la unidad ATMOS,
	- no seguir los consejos de uso contenidos en este manual de instrucciones,
	- llevar a cabo montajes, reajustes, modificaciones, extensiones y reparaciones por personal no autorizado por ATMOS.
- Desconecte el equipo de inmediato si observa humo, chispas o ruidos extraños.
- Después de un uso prolongado de ATMOS i View en conexión con un espéculo auditivo el paciente puede sentirse mareado.
- Se puede producir un calentamiento del tejido con cada fuente de luz a causa de la absorción. Asegúrese de reducir al mínimo la duración de uso, de apagar la fuente de luz cuando no esté en uso y de comprobar la generación de calor si es necesario.
- ATMOS i View solo es apto para su uso en salas destinadas a fines médicos, pero no en áreas potencialmente explosivas y ricas en oxígeno.
- Al preparar el microscopio, tenga en cuenta que la fuerza elástica del brazo (sin el cabezal del microscopio) es muy intensa. Maneje con cuidado el freno de regulación de altura.
- **¡Riesgo de lesiones!** Evite hacer rodar el soporte móvil sobre sus pies al desplazar el soporte.
- Tenga en cuenta que solo los PC y monitores con la aprobación de la IEC 606010-1/EN 60601-1 se pueden conectar a la salida de vídeo del módulo de suministro de la unidad ATMOS i View.
- El usuario tiene la obligación de comprobar regularmente el buen funcionamiento del microscopio durante la utilización del mismo. Por otro lado, en el caso poco probable de avería del microscopio, el usuario debe tomar las debidas precauciones para poder proseguir con el tratamiento del paciente con los métodos adecuados.
- Asegúrese de que la unidad está colocada de modo que se pueda acceder siempre a todos los controles y el interruptor de encendido/apagado.

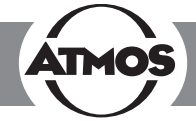

## **3.1 Información general**

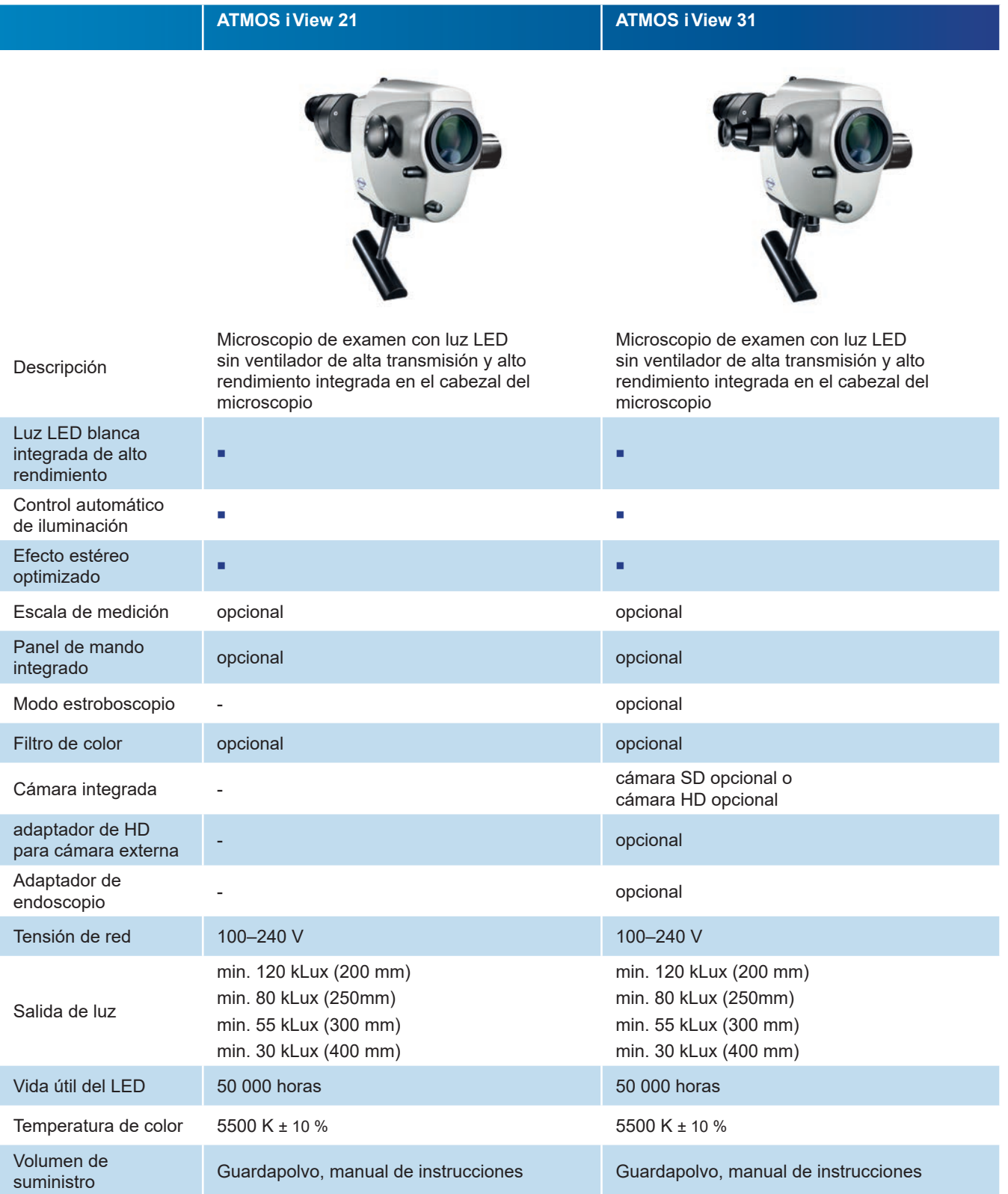

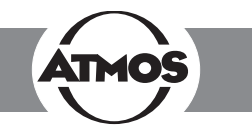

### **3.2 Montaje**

**!**

Asegúrese de que se cumplen las condiciones estáticas indicadas por ATMOS MedizinTechnik (véase el documento adjunto por separado «Requisitos estáticos de la instalación de ATMOS i View»). Un experto autorizado debe confirmar el cumplimiento de estos requisitos.

**Tensión de red y fusible:** Tensión de red: 100-240 V; 50/ 60 Hz, fusible: 2 x T 3,15 A

Tenga en cuenta que solo los PC y monitores con la aprobación de la IEC 606010-1/EN 60601-1 se pueden conectar a la salida de vídeo del módulo de suministro de la unidad ATMOS i View.

Tenga en cuenta que solo ATMOS Strobo 21 LED se puede conectar al puerto del estroboscópico de la unidad ATMOS i View.

#### **3.2.1 Conexión a la red eléctrica**

Para desconectar de forma segura el dispositivo de la red, se debe extraer el cable de alimentación del conector de alimentación IEC del módulo de suministro eléctrico.

Compensación de potencial:

El módulo de alimentación ATMOS i View tiene una conexión trasera para la compensación de potencial que se puede conectar a la barra de igualación de potencial de la sala si es necesario. De este modo, se puede reforzar la seguridad del usuario/paciente, especialmente en caso de que un conductor de tierra esté defectuoso. Para conectar el enchufe de compensación de potencial del dispositivo a la barra de igualación de potencial de la sala, utilice el cable de compensación de potencial con REF 530.0030.0.

#### **3.2.2 Descripción del microscopio**

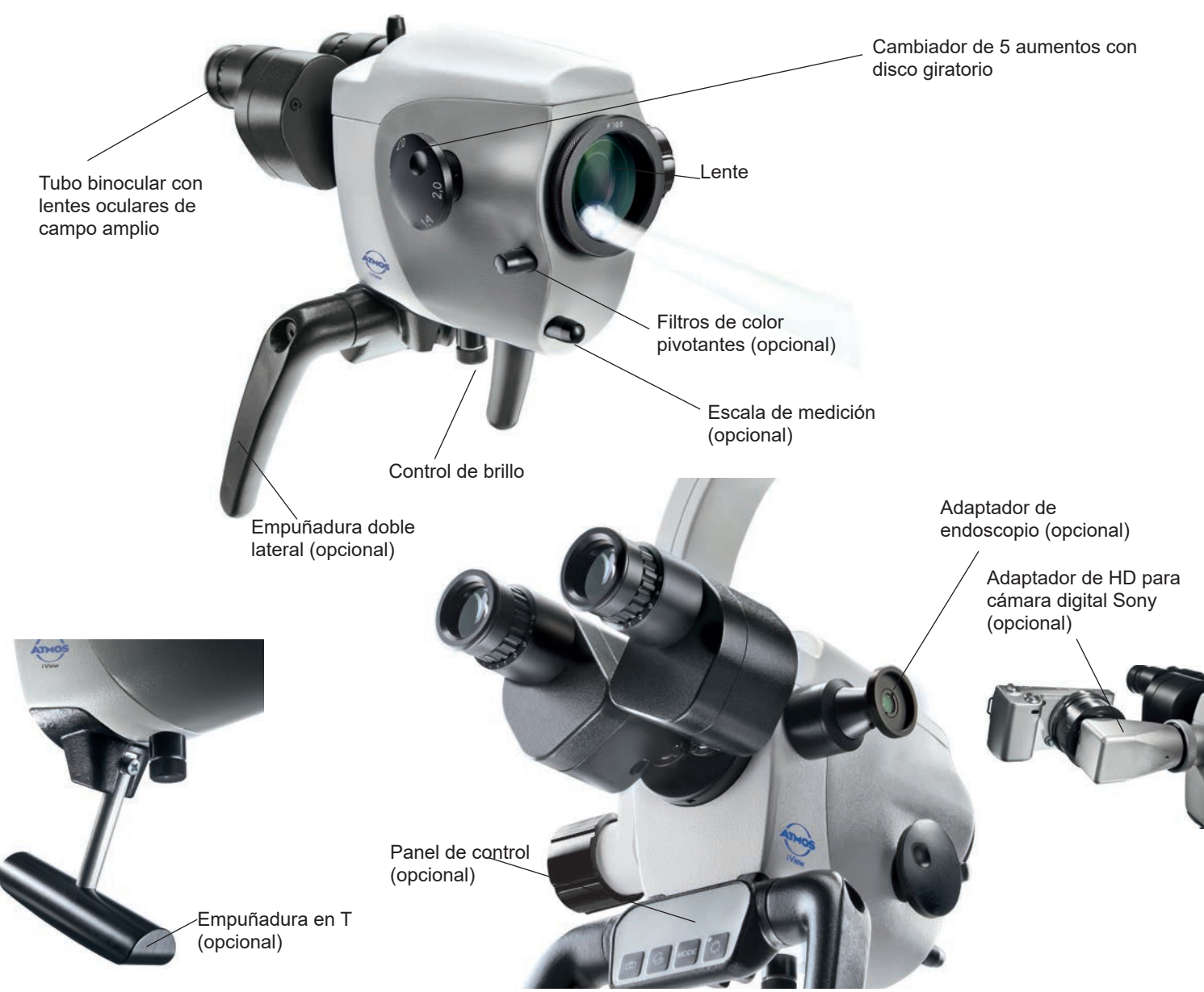

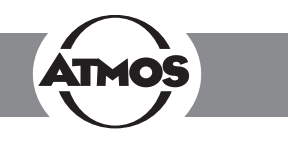

#### **3.2.3 Elementos de manejo del microscopio**

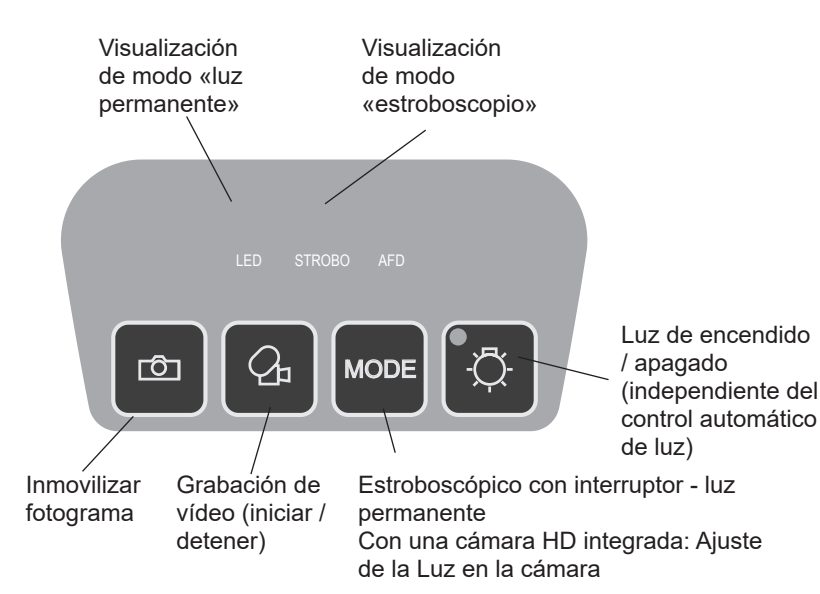

Visualización de modo «luz permanente» - el modo «luz permanente» se puede encender pulsando una sola vez el botón MODO.

Visualización del modo «estroboscopio» - el modo cambia de «luz permanente» a «estroboscopio» al pulsar de nuevo el botón MODO. En esta manera, el LED se controla mediante LED ATMOS Strobo 21.

#### **3.2.4 Vista posterior del equipo de control de ATMOS i View 21**

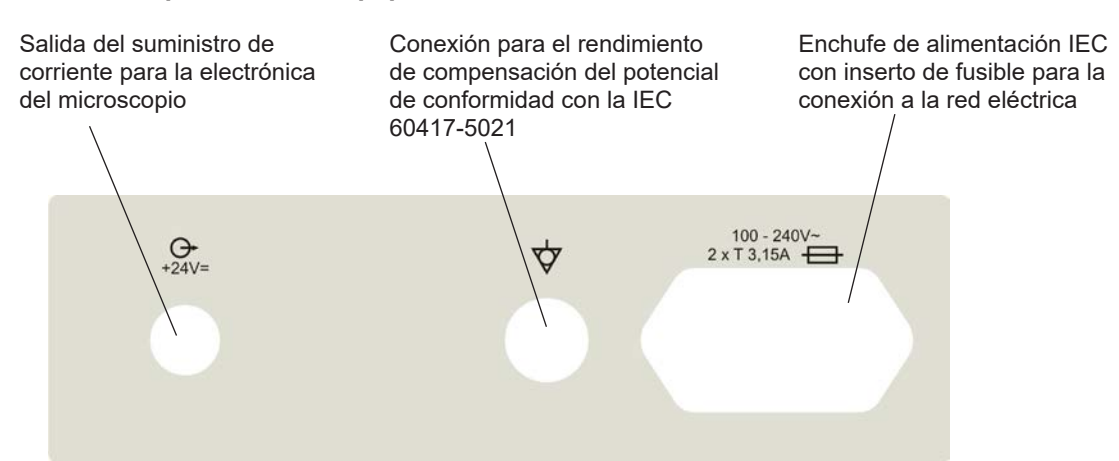

### 3.2.5 Vista posterior del dispositivo de control ATMOS i View 31 **(sin cámara HD integrada)**

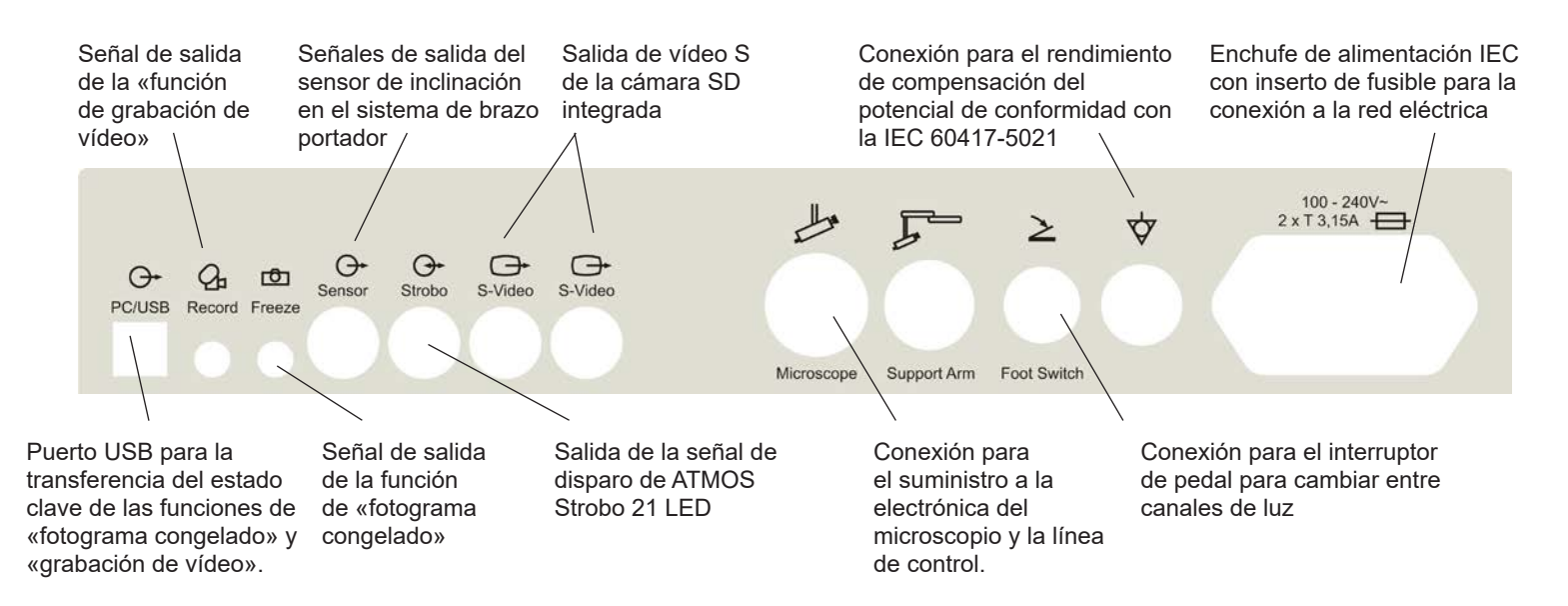

## **3.2.6 Vista posterior del dispositivo de control de ATMOS i View 31 con cámara HD integrada**

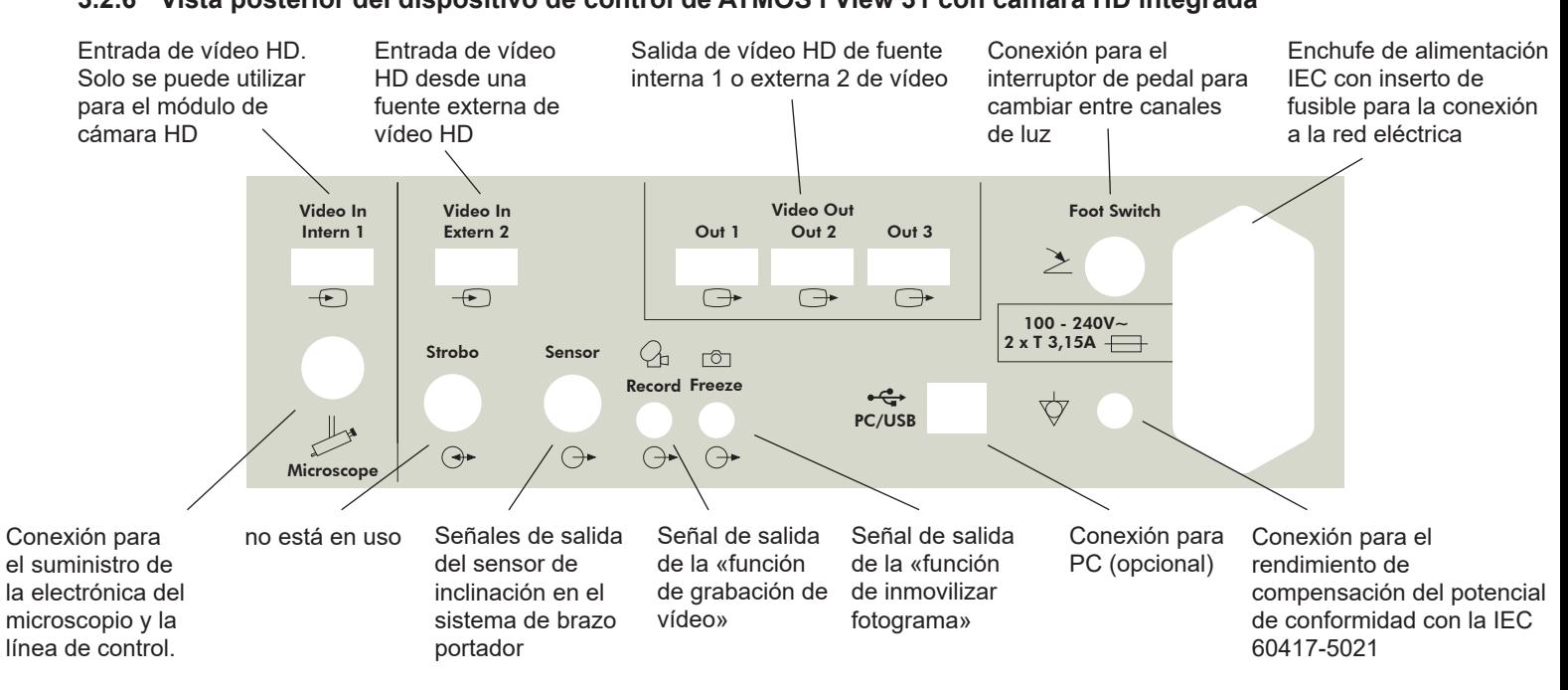

### **3.3 Opciones de integración**

Tenga en cuenta las instrucciones de montaje de las opciones de integración.

#### **Equipos de exploración de ORL**

Para la integración en equipos de exploración de ORL

- ATMOS S 61 Servant
- ATMOS C 21 / C 31
- ATMOS C 11 Systema
- ATMOS Servant 5

Tenga en cuenta que solo se puede garantizar una combinación segura de ATMOS i View con los equipos anteriormente indicados.

#### **Soporte móvil de ORL**

Al mover el soporte de rodillo, asegúrese de que el brazo del microscopio está en posición retraída y que los tornillos están ajustados.

**¡Riesgo de lesiones!** Evite hacer rodar el soporte móvil sobre sus pies al desplazar el soporte.

Cuando el dispositivo esté colocado en posición de trabajo, los frenos deben estar bloqueados.

Solo los monitores que no excedan las siguientes especificaciones se pueden adaptar al soporte móvil. Dimensiones máximas en H x W x D: 60 x 40 x 10 cm; peso: 9,8 kg

No se puede garantizar la estabilidad del soporte móvil para los monitores que no cumplen con estas especificaciones.

#### **Soporte de pared**

Fije a la pared mediante el uso de un riel guía. El montaje del cabezal del microscopio tiene un altura regulable. Recomendación: Use un nivel de agua para alinear el soporte de pared.

#### **Montaje en el techo**

Montaje con placa de montaje y sistema de tubo en el techo. Los requisitos estructurales se deben cumplir.

El montaje en el techo es adecuado para recibir ATMOSi View y un monitor de hasta 10,5 kg. Solo el módulo de suministro de ATMOSi View y el monitor y se pueden conectar a la fuente de suministro eléctrico del montaje de techo.

**¡Riesgo de lesiones!** No cargue el soporte de techo con peso adicional. No se apoye contra el brazo portador o el microscopio, y no cuelgue ningún objeto sobre el mismo, pues el montaje de techo se puede dañar y los pacientes o usted pueden resultar gravemente heridos.

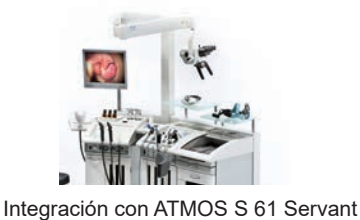

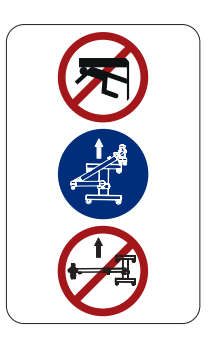

**!**

**!**

## **3,4 Puesta en marcha**

- Saque el microscopio de su embalaje. Compruebe si la corriente de la red eléctrica en la etiqueta de especificaciones corresponde a la tensión de red.
- Comprobar el volumen de suministro
- Lea detenidamente la información de seguridad de la parte 2.0 antes de poner en marcha el dispositivo por primera vez.
- Después del transporte del microscopio a temperaturas inferiores a 0 °C, se debe mantener a temperatura ambiente durante al menos seis horas. Si el microscopio **no** está aclimatado, **no se debe** utilizar.
- Al preparar el microscopio, tenga en cuenta que la fuerza elástica del brazo (sin el cabezal del microscopio) es sumamente intensa.

Maneje con cuidado el freno de regulación de altura.

• Para activar ATMOS i View, use el interruptor de encendido/apagado situado en la parte frontal del equipo de control.

## **3.5 Requisitos de funcionamiento**

Tenga en cuenta que deben cumplirse los siguientes requisitos para su ulterior aplicación después de la instalación del dispositivo:

- Todas las juntas y las piezas de conexión responsables de la seguridad del dispositivo están bien fijadas.
- Todas las conexiones electrónicas (cables, enchufes, cables de alimentación, etc.) están en buen estado y condición.
- La tensión de red especificada y la frecuencia en el microscopio corresponden a la red de suministro.
- El microscopio está conectado a una toma de conexión de seguridad con el cable de red proporcionado.

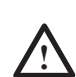

Nunca apunte o dirija el haz a los ojos del paciente. No mire directamente a la fuente de luz.

• Se puede producir un calentamiento del tejido con cada fuente de luz debido a la absorción. Esto podría causar daños en el tejido biológico. Mantenga al mínimo la luminosidad y la duración de uso. Apague la fuente de luz cuando no se use y verifique la generación de calor si es necesario.

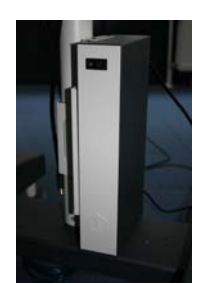

### **3.6 Resumen de la puesta en marcha**

Ajuste el microscopio en su posición inicial en la suspensión del microscopio mediante la rueda de fijación. Ajuste el microscopio horizontal y verticalmente.

Ajuste todas las pinzas del portador y la palanca de flotabilidad para garantizar la movilidad del brazo en cumplimiento con los requisitos.

Incline el microscopio hacia el espacio de trabajo.

Ajuste la distancia interocular juntando firmemente o separando los tubos de lentes. La distancia interocular se ajusta perfectamente al mirar por la lente y se percibe una imagen circular.

Ajuste de los oculares.

Personas sin gafas **Personas con gafas** 

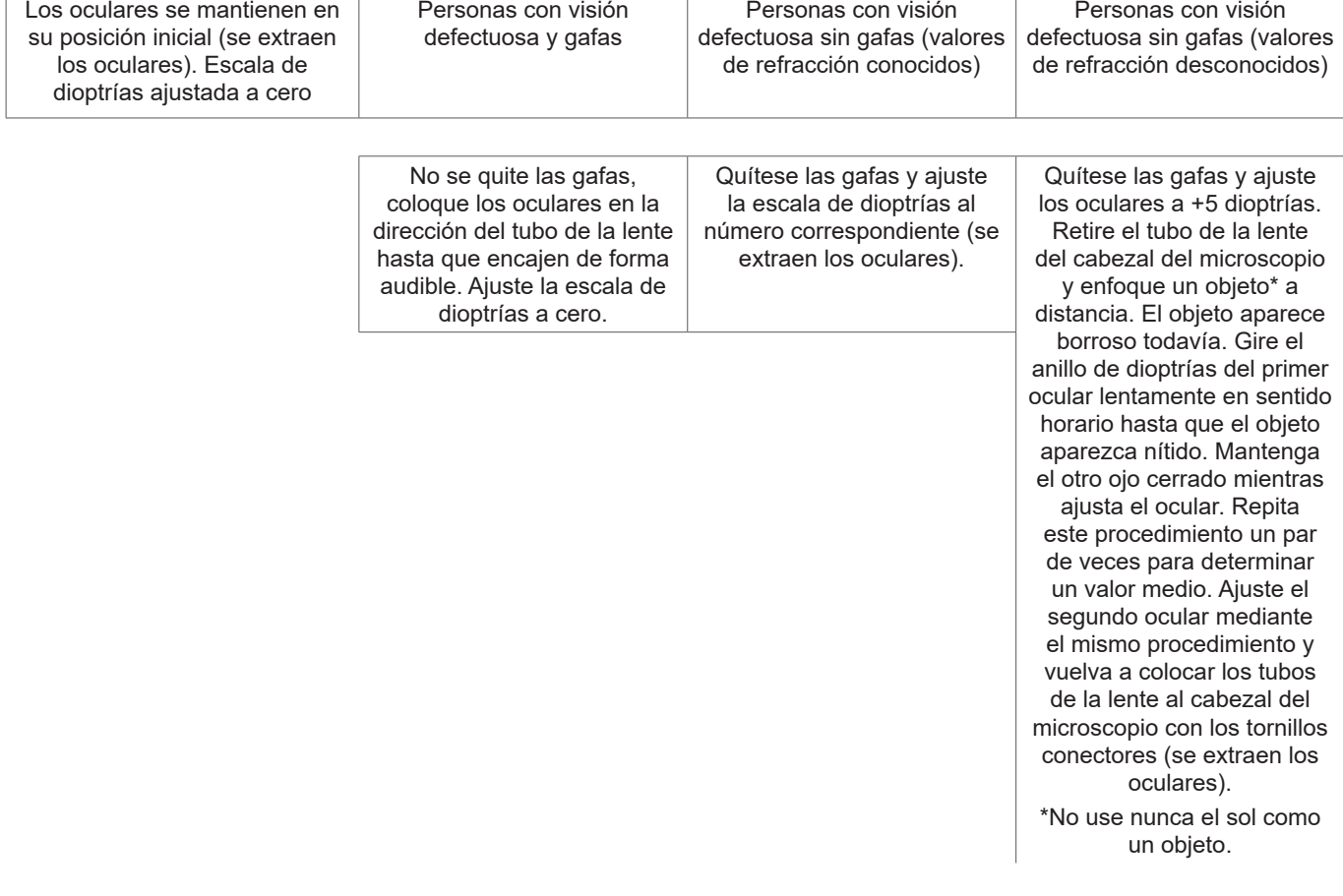

Ajuste la unidad del cambiador de 5 aumentos hasta el zoom máximo (2,0). Acerque el objeto con el microscopio (de acuerdo con la distancia focal elegida) hasta que la imagen aparezca nítida. Si se cambia el nivel de zoom, se conserva el grado de nitidez.

El brillo se puede ajustar con la perilla giratoria situada en la parte inferior del dispositivo si es necesario.

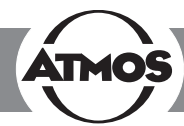

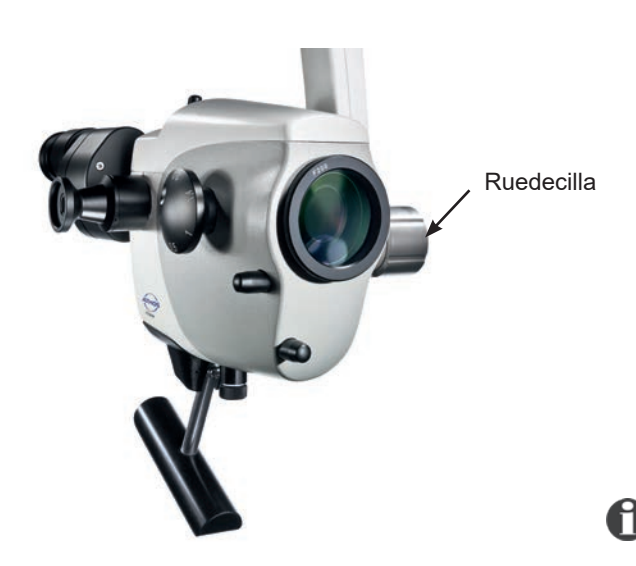

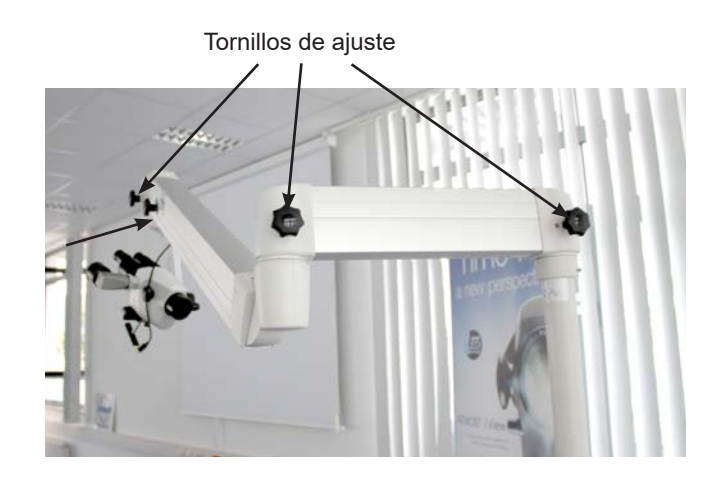

### **4.1 Suspensión del microscopio**

El cabezal del microscopio se conecta lateralmente en el brazo del microscopio mediante la suspensión correspondiente. La gama completa de cables pasa a través de la suspensión, por lo que no se aprecian cables molestos desde el exterior (a excepción de la conexión al adaptador de HD y la conexión directa a un monitor). Gracias a una perilla giratoria situada al lado de la suspensión, el microscopio puede ajustarse verticalmente para adaptarse a las necesidades concretas del usuario.

Para fijar el cabezal del microscopio, gire la perilla giratoria hacia usted en sentido horario.

Para aflojar el cabezal del microscopio, gire la perilla giratoria hacia usted en sentido antihorario.

**Atención:** Verifique la seguridad de la conexión del microscopio a la suspensión antes de cada uso.

### **4.2 Brazo mecánico**

El brazo mecánico del microscopio se puede ajustar mediante cuatro tornillos de fijación según las necesidades concretas del usuario. Elija la fuerza de modo que el movimiento libre del brazo se adapte a sus necesidades. Gire el tornillo en sentido horario para fijar el brazo. Gire hacia la izquierda para aflojar el brazo. Para alinear el brazo, siga las instrucciones de montaje para conocer las posibilidades de integración.

**Atención:** Antes de su uso, asegúrese de que los frenos del brazo del soporte están ajustados correctamente. **Cambio de luz automático:** Cuando el brazo está en la posición superior, la luz LED se apaga automáticamente.

### **4.3 Empuñaduras**

Al comprar ATMOS i View puede elegir entre dos versiones de mangos.

#### **4.3.1 Empuñadura en T**

(ver figura)

#### **4.3.2 Empuñadura doble lateral**

La posición de la empuñadura doble lateral se puede ajustar gradualmente tirando y girando simultáneamente el mango.

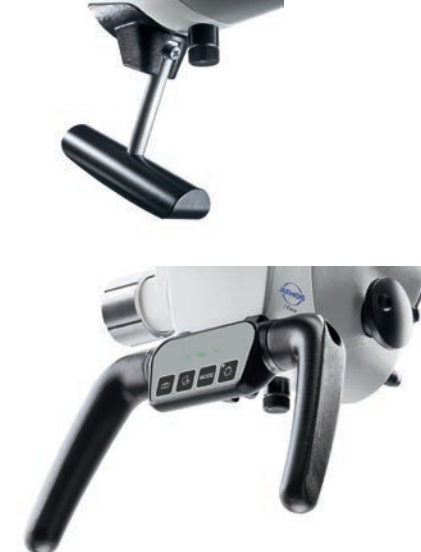

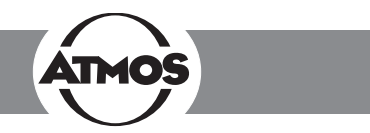

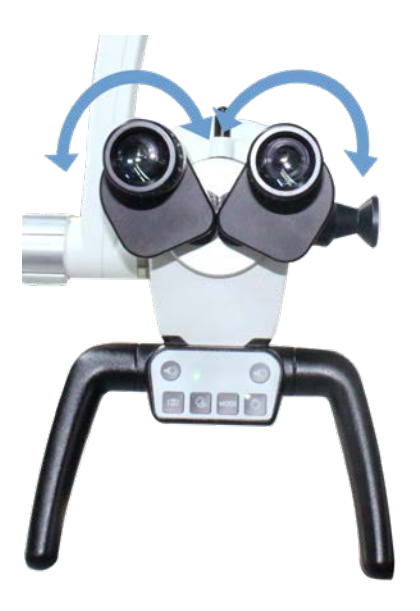

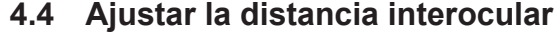

La distancia interocular se puede ajustar entre 50-75 mm.

- Rote el microscopio hacia el espacio de trabajo.
- Mire a través de las lentes oculares y junte firmemente o separe los tubos de las lentes oculares con ambas manos.

La distancia interocular se ajusta a la perfección cuando al mirar con ambos ojos y se percibe un campo circular.

### **4.5 Ajustar los oculares**

#### **Personas sin gafas:**

- Los oculares permanecen en su posición inicial. Posición inicial = se extrae el direccionador de ojo de los oculares.
- Asegúrese de que el cero de la escala de dioptrías se encuentra en posición idéntica al índice de los oculares.

#### **Personas con gafas:**

- Las personas con visión defectuosa y con gafas no se quitan las gafas y deben empujar los oculares en dirección del tubo de la lente hasta que encajen de forma audible. Ajuste la escala de dioptrías a cero.
- Las personas con visión defectuosa se quitan las gafas y ajustan la escala de dioptrías en los oculares al número correspondiente (se extrae el direccionador de ojo de los oculares). El proceso de enfoque se realiza como se describe en el Capítulo 4.9.
- Las personas con visión defectuosa sin gafas ajustan ambos oculares a + 5 dioptrías. Retire el tubo binocular y el ocular del cabezal del microscopio y enfoque un objeto distante\*. El objeto aparece borroso todavía. Gire el anillo de dioptrías del primer ocular lentamente en sentido horario hasta que el objeto aparezca nítido. Mantenga el otro ojo cerrado. Repita este procedimiento un par de veces para determinar un valor medio. Ajuste el segundo ocular mediante el mismo procedimiento. Vuelva a colocar los tubos de las lentes en el cabezal del microscopio con el tornillo conector. El proceso de enfoque se realiza como se describe en el Capítulo 4.9.

\*¡No use nunca el sol como un objeto!

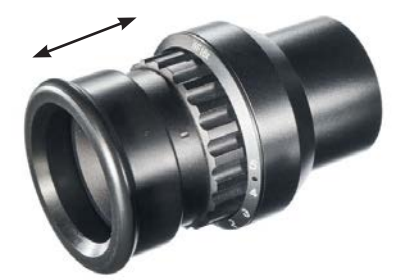

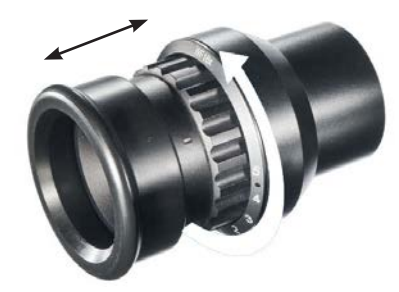

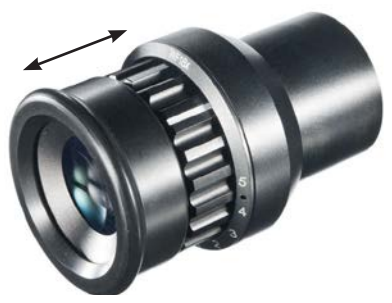

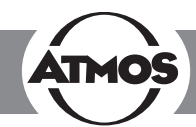

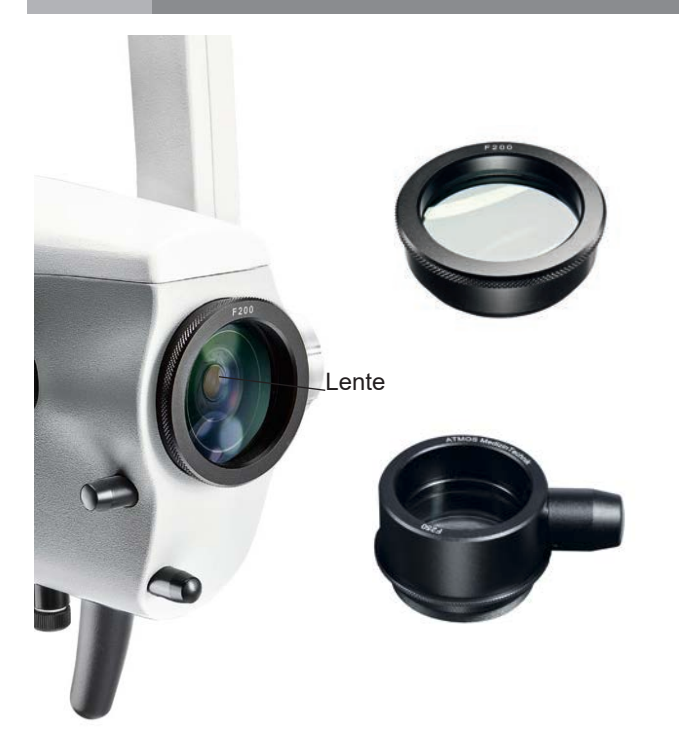

### **4.6 Sustitución de lentes**

La rosca señalada en el cabezal del microscopio permite sustituir y fijar de manera sencilla las diferentes lentes. Gracias a la montura integrada de tornillo, es posible aflojar las lentes girándolas hacia el lado izquierdo y fijarlas girando a la derecha.

### **4.7 Sustitución de lentes con enfoque fino manual**

Monte la lente como se ha descrito anteriormente y sujétela con el anillo roscado intermedio.

## **4.8 Sustitución de la lente VarioFocus**

Para aflojar la lente VarioFocus del cabezal del microscopio, gírela a la izquierda. Para ajustar la lente de VarioFocus al cabezal del microscopio, gire a la derecha sobre la rosca.

#### **Posición del dial de ajuste**

El dial se puede colocar a ambos lados de la lente VarioFocus.

**¡Atención!** Durante el proceso, sostenga firmemente la lente VarioFocus por si se aflojara y soltara del cabezal del microscopio.

Afloje los tres tornillos prisioneros de la lente. Siga sosteniendo el objetivo y gire el dial de ajuste en la posición deseada. Apriete los tres tornillos prisioneros.

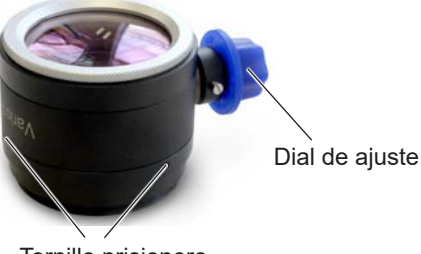

Tornillo prisionero

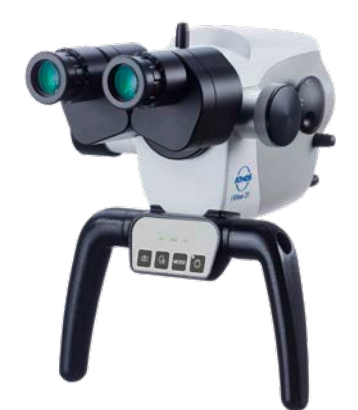

### **4.9 Ajuste del cambiador de 5 aumentos**

El cambiador de 5 aumentos de ATMOS permite un zoom de rango libre entre 0,5 x y 2,0 x.

- Seleccione el factor de zoom que desee seleccionando una de las perillas giratorias laterales.
- Tenga en cuenta que el factor de zoom que elija encaje de manera audible en la ranura.
- Factores de zoom de ajuste libre: 2,0 1,4 1,0 0,7 - 0,5.
- El aumento que apunta a la dirección de los oculares es el aumento actual.

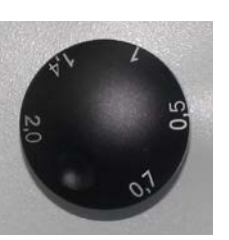

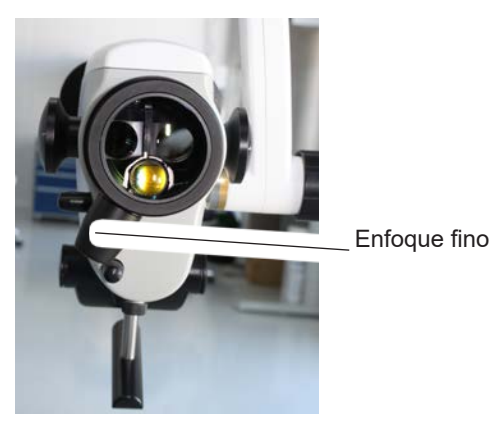

Tubo de lente recta binocular

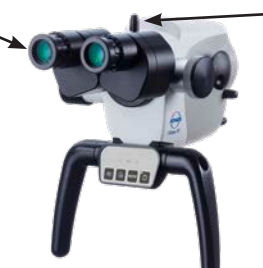

Afloje el tornillo

Tubo de lente binocular en ángulo de 45°

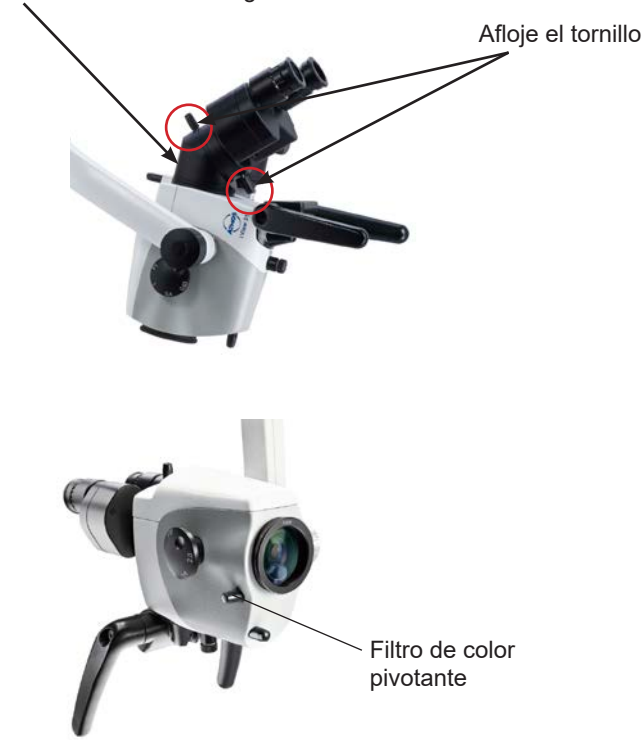

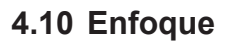

- Ajuste el zoom al máximo (2,0) en la unidad de aumento.
- Enfoque el objeto con el microscopio hasta que la imagen aparezca nítida.
- Si se cambia el nivel de zoom, se mantiene el grado preajustado de nitidez.

### **4.10.1 Enfoque fino**

El enfoque fino opcional permite un enfoque sensible y preciso en un rango de 17 mm. El enfoque fino es necesario para enfocar con precisión al ampliar el zoom.

- Sustituya la lente montada por la lente adecuada para el enfoque fino (es un montaje sencillo gracias a la montura de tornillo en el cabezal del microscopio. Fíjela con el anillo roscado intermedio).
- Realice el enfoque como se ha descrito anteriormente.
- Ajuste el foco mediante el disco de ajuste lateral.

## **4.11 Sustitución del tubo binocular**

La distancia focal de tubos de 160 mm permite una observación cómoda y a prueba de fatiga del objeto con ambos ojos. El trabajo se facilita gracias a su pupila de salida excepcionalmente grande y a una mayor base estérea de 24 mm.

Adhiera el tubo del objetivo con una mano mientras afloja el tornillo. De lo contrario, el tubo de la lente podría caerse.

- Afloje el tornillo en la parte superior de del tubo de la lente y extraiga los tubos del cabezal del microscopio.
- Asegúrese de que los salientes y las ranuras de la fijación de cola de paloma, así como los tubos están en posición horizontal.
- Vuelva a ajustar el tornillo.
- Compruebe que queda firmemente ajustado.

## **4.12 Filtro de color pivotante**

El filtro de color pivotante realza el contraste de la imagen microscópica para una mejor visibilidad de las estructuras vasculares.

- Gire la perilla de función a 90° en sentido horario para girar hacia adelante el filtro de color.
- El filtro se extrae de la trayectoria del haz óptico del microscopio al girar 90° en sentido antihorario.

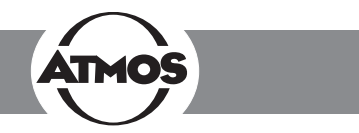

### **4.13 Iluminación sin sombras**

La opción de iluminación sin sombras evita que los instrumentos causen sombras en el campo de visión. Esta opción no puede instalarse a posteriori.

• Para la Iluminación sin sombras no se requiere ninguna operativa especial.

### **4.14 Zoom del microscopio y tamaños del campo objeto**

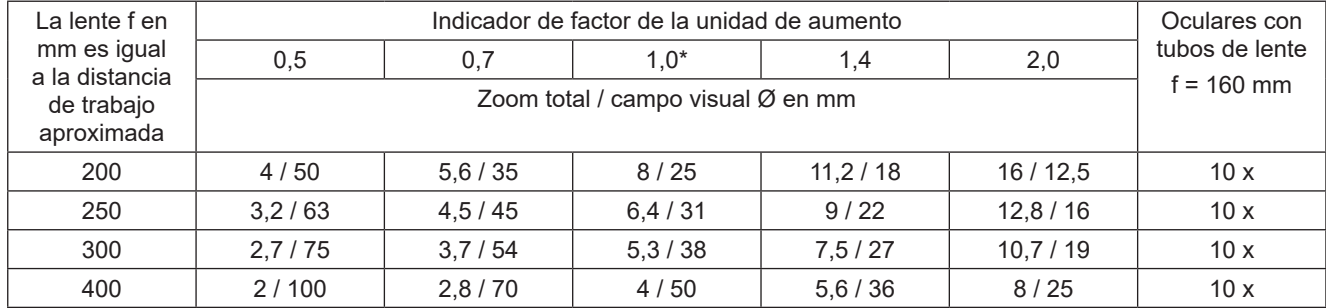

\* Mida en el factor 1 cuando utilice el zoom de microscopio sin la unidad de zoom.

### **4.15 Escala de medición**

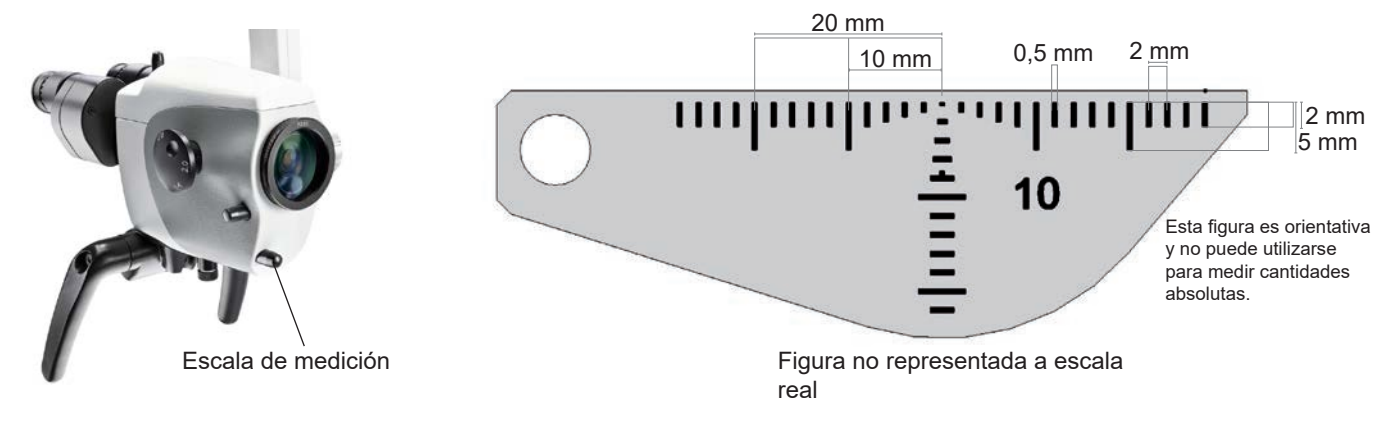

A través de una pequeña perilla giratoria situada debajo de la lente se puede intensificar una escala de dimensión a escala real en el campo de la trayectoria de la luz de iluminación. Esta visualización de la documentación permite medir objetos sin importar el aumento seleccionado. La escala aparecerá en la imagen en 3D y en todas las imágenes de la cámara y, si es necesario, se puede atenuar en cualquier momento.

- Para atenuar la escala, gire la perilla 45º en sentido horario.
- A través de una rotación de 45° en sentido antihorario, se puede atenuar la escala de la trayectoria de iluminación.

Se deben respetar las siguientes medidas: - Distancia 2 mm, - Ancho de línea 0,5 mm

Tenga en cuenta que estas especificaciones solo son correctas para las siguientes combinaciones: Escala de medición para lentes de 200 mm, lentes de 200 mm con o sin oculares de gran angular o enfoque fino 10 x

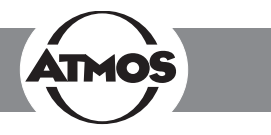

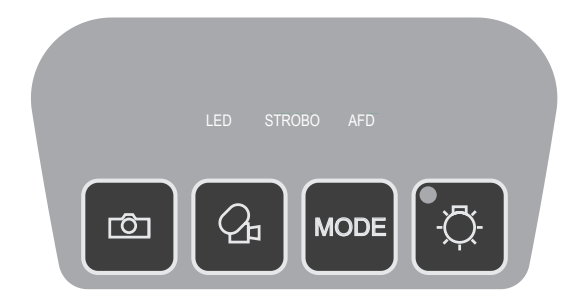

## **4.16 Imagen y grabación en vídeo**

Cámara integrada: Si se desea, se puede integrar una cámara SD o una cámara HD en ATMOS i View 31.

Fuentes externas de vídeo: Las fuentes externas de vídeo pueden controlarse mediante los botones del panel si están conectadas a las clavijas «Inmovilizar» y «Grabar».

#### **Botones del panel de control:**

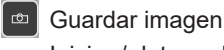

Iniciar / detener la grabación de una frecuencia de ି ।<br>ଜା vídeo

**MODE** Ajuste de la Luz en la cámara HD integrada.

Los datos se transmitirán a un PC conectado (interfaz USB). El software de ATMOSoft puede procesar los datos.

#### **Solo con una cámara HD integrada:**

Puede alternar entre la cámara HD integrada y la fuente externa de vídeo encendiendo o apagando la luz LED. En cuanto la luz LED se apaga, se desconecta la cámara integrada y se muestran los datos de la fuente externa de vídeo (salida de vídeo 1-3).

Tenga también esto en cuenta en el cambio automático de luz.

#### **4.16.1Ajuste de la Luz en la cámara HD integrada**

Presionando el botón MODE cuando el monitor indica el modo Luz de la cámara HD integrada. Presionando el botón de nuevo, puede cambiar el modo de luz.

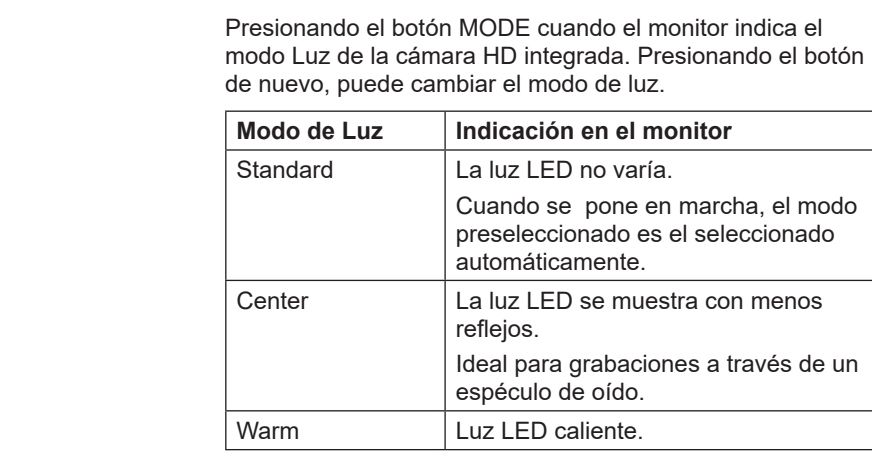

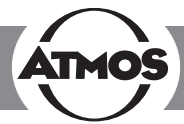

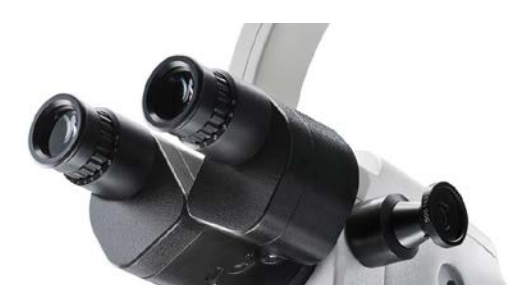

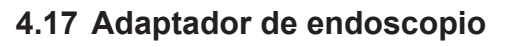

El adaptador de endoscopio normalizado permite una conexión fácil a una cámara externa ATMOS u otro endoscopio externo o cámara digital (productos de terceros). La cámara ATMOS puede conectarse fácil y rápidamente al adaptador de endoscopio mediante un cierre de clip especial. Otras cámaras de endoscopio que proporcionan una interfaz de conexión normalizada también se pueden adaptar sin ningún problema. Para conectar una cámara digital externa se requiere un adaptador especial (que sea apto para la cámara digital en cuestión).

## **4.18 Adaptador de HD**

Gracias al adaptador especialmente desarrollado es posible conectar una cámara digital SONY con bayoneta de montura E al ATMOS i View. Esta cámara permite tomar y archivar imágenes de resolución HD.

En el momento del envío, el adaptador de HD se cubre con una tapa. Esta tapa sirve para proteger contra la contaminación y se tiene que colocar de nuevo en cualquier momento, como por ejemplo si se extrae la cámara o cuando el adaptador no está en uso.

Por favor, asegúrese de que las cámaras conectadas externamente no superan un peso de 300 g.

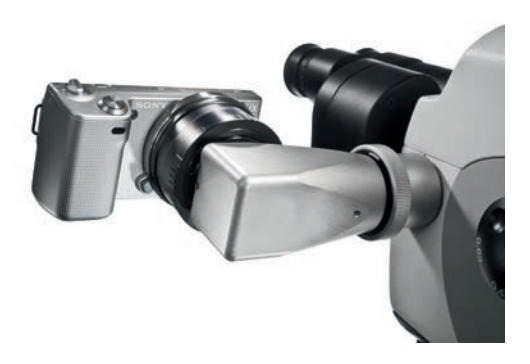

## **5.0 Limpieza**

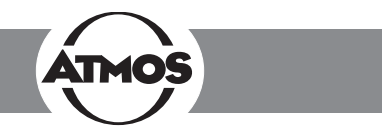

## **5.1 Instrucciones de limpieza y mantenimiento**

#### **Antes de la limpieza**

Los microscopios médicos como ATMOS i View necesitan ser a prueba de fallos y absolutamente fiables en todo momento. Por lo tanto, antes de cada uso se recomienda:

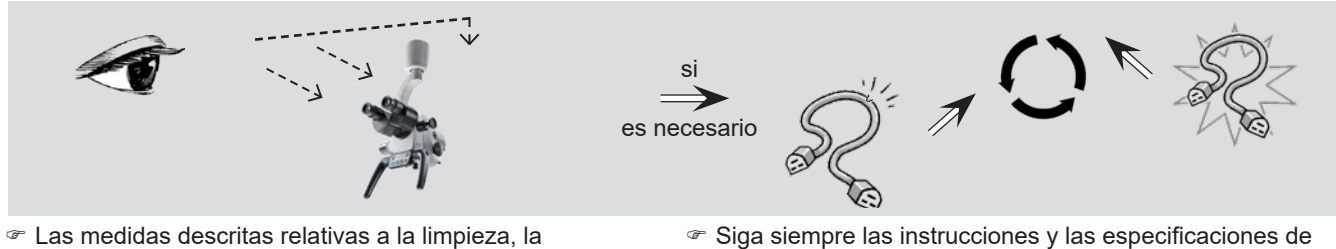

- desinfección y la esterilización respectivamente no sustituyen las instrucciones pertinentes, que deben respetarse antes de la operación.
- ) Siga siempre las instrucciones y las especificaciones de concentración del respectivo fabricante.
- Todos los desinfectantes utilizados para la desinfección de ATMOS i View deben ser aprobados.

## **5.2 Limpieza de la superficie mecánica del microscopio**

Todas las superficies mecánicas de ATMOS i View se deben limpiar y desinfectar después de cada aplicación.

No use agentes de limpieza abrasivos o agresivos.

Los residuos pueden eliminarse con una mezcla a partes iguales de alcohol etílico y agua destilada al cual se añade una gota de detergente común.

En caso de penetración de líquidos en ATMOS i View, se debe enviar al fabricante y solo se podrá utilizar tras su inspección por el personal autorizado por ATMOS.

Desconecte el enchufe de la corriente de red antes de la limpieza y la desinfección de la superficie de microscopio.

Para una cubierta estéril del dispositivo, se pueden utilizar fundas de esterilización desechables. Las fundas de esterilización solo pueden utilizarse una vez. Fije la cubierta holgadamente de modo que haya suficiente espacio para el soporte del microscopio y el dispositivo. Las fundas deben ser especialmente holgadas alrededor de las empuñaduras, pues el médico debe ser capaz de utilizar los elementos de operación a través de la cubierta.

## **5.3 Limpieza de lentes / oculares**

### **5.3.1 Limpieza de las superficies ópticas**

La cobertura en T\* multicapa de componentes ópticos (por ejemplo, oculares, lentes) ofrece una calidad de imagen óptima. La calidad de imagen puede verse reducida incluso por la más mínima contaminación de la óptica o por huellas digitales. Para proteger la óptica interna contra el polvo, el instrumento no se debe dejar sin una cubierta de seguridad, un adaptador de HD, una lente, un tubo binocular o un ocular cuando no esté en uso.

Después de su uso, el microscopio se debe cubrir para protegerlo contra el polvo. Guarde siempre las lentes, los oculares y los accesorios que no se utilizan en fundas limpias y sin polvo.

Las superficies externas de los componentes ópticos se deben limpiar únicamente cuando sea necesario.

• El polvo que se ha acumulado en las superficies ópticas se puede aspirar o eliminar con un cepillo suave y limpio.

### **5.3.2 Superficie óptica de la conexión del endoscopio**

La conexión del endoscopio está protegida contra la contaminación y humedad por una cubierta de vidrio. Esta cubierta de vidrio también se debe limpiar y cuidar como las otras superficies ópticas de la unidad ATMOS i View. Esto puede hacerse siguiendo las instrucciones de limpieza de superficies ópticas.

En el momento de la entrega, la conexión del endoscopio está protegida contra la contaminación y la humedad mediante una cubierta.

**!**

**!**

## **5.0 Limpieza**

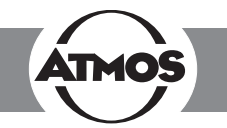

#### **5.3.3 Empañamiento de superficies ópticas**

Para evitar que la óptica ocular se empañe, se recomienda utilizar un agente antivaho.

*Nota:*

Los agentes antivaho que utilizan los ópticos para las lentes también son adecuados para la óptica de la unidad ATMOS i View.

• Siga las instrucciones proporcionadas con cada agente antivaho.

Los agentes antivaho además de garantizar una óptica sin empañamiento, limpian y protegen contra la suciedad, la grasa, el polvo, las pelusas y las huellas digitales.

### **5.4 Desinfectantes de superficies**

Cuando use desinfectantes que contienen aldehídos y aminas en el mismo objeto, se pueden producir cambios de color. **No** *utilice*

- Desinfectantes que contienen ácidos o bases orgánicos e inorgánicos, ya que podrían causar daños por corrosión.
- Desinfectantes que contienen cloraminas o derivados de fenol, ya que pueden causar fisuras por tensión en el material que se utiliza para la carcasa.

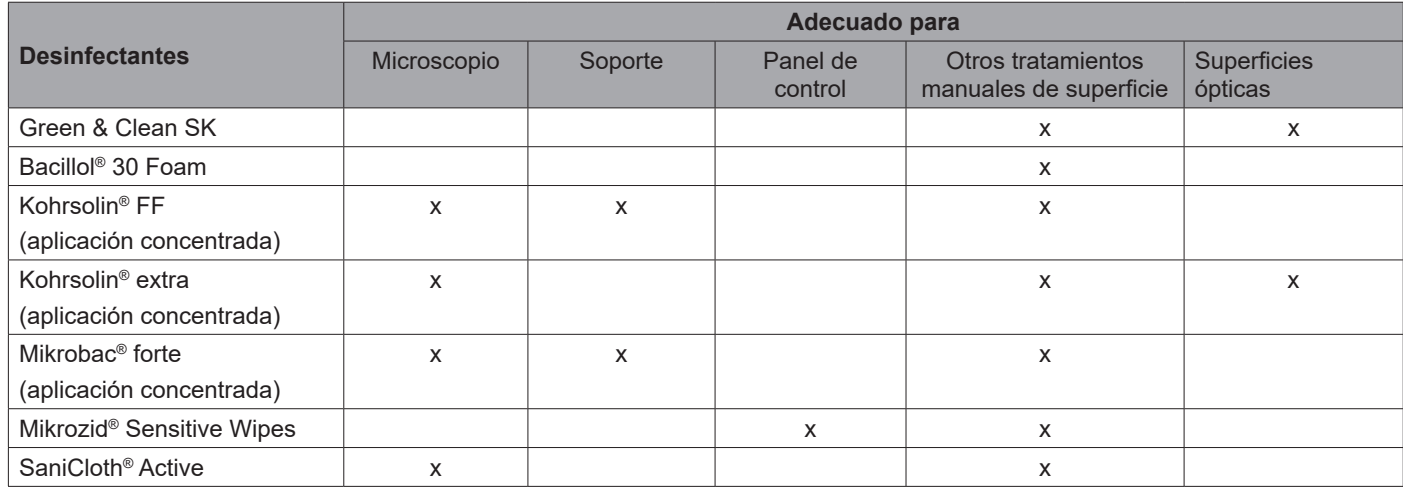

## **5.5 Plan limpieza y desinfección**

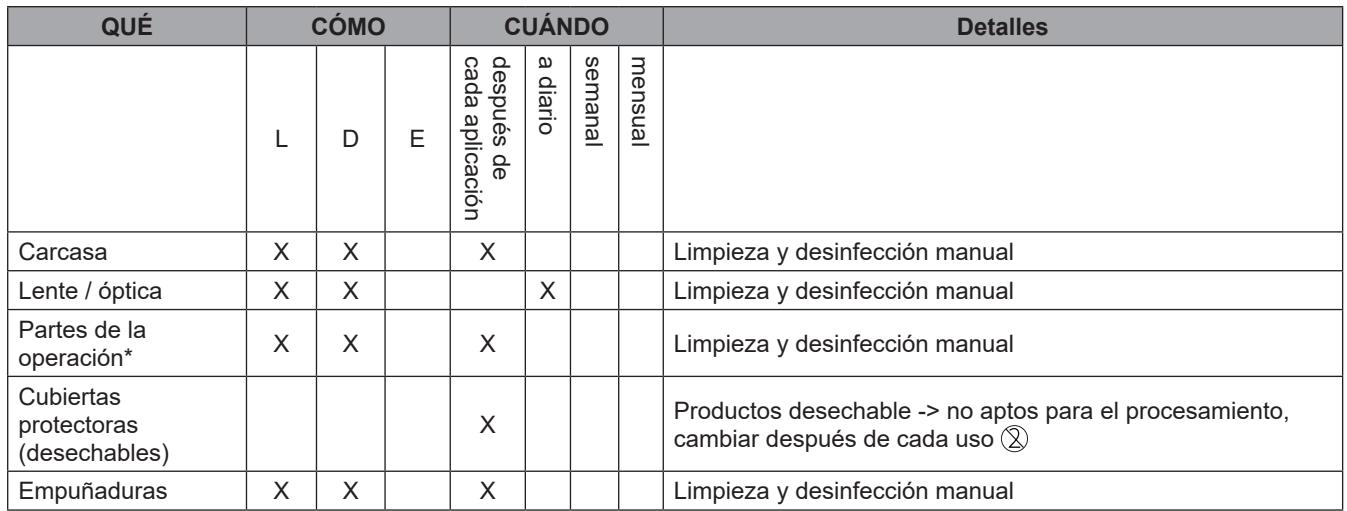

L = limpieza, D = desinfección E = esterilización

#### \* Partes de la operación

Perillas para ajustar (filtro de color, escala de medición, cambiador de 5 aumentos, panel de operador, tornillos de ajuste en el brazo)

## **6.0 Mantenimiento y servicio**

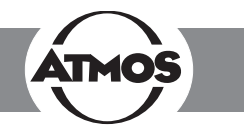

• No existe reclamación de garantía alguna por defectos o fallos derivados del uso de accesorios o consumibles de

• Se deben respetar las instrucciones y los reglamentos para

• Retire y elimine debidamente los artículos consumibles. Limpie y desinfecte el producto y los accesorios de acuerdo

• Complete el formulario QD 434 "Reclamación relacionada

• El equipo deberá estar bien acolchado y empaquetado en

• Incluya el formulario QD 434 "Reclamación relacionada con la entrega/devolución" y el **Certificado de desinfección** en

• Colocar los accesorios usados con el equipo.

con la entrega/devolución" y el **Certificado de**

) Este formulario se facilita con cada envío y se puede

el campo de aplicación en cuestión.

con el manual de instrucciones.

encontrar en www.atmosmed.com.

• Pegue el sobre en el exterior de la caja.

• Envíe el equipo a ATMOS o a su representante.

un embalaje adecuado.

**6.2 Enviar el equipo**

**desinfección**.

un sobre.

terceros.

### **6.1 Consejos generales**

- Antes de cada uso, se debe realizar una inspección visual de la línea de conexión del microscopio y del microscopio. **Los cables dañados de deben reemplazar de inmediato.**
- Mantenimientos, reparaciones y pruebas periódicas **no** deben realizarse cuando el equipo se está utilizando con el paciente.
- Solo el personal debidamente cualificado y familiarizado con el producto está autorizado a realizar el mantenimiento, las reparaciones y las revisiones periódicas necesarias. Para realizar dichas operaciones, el personal debe disponer del equipo de prueba necesario y de las piezas de repuesto originales. ATMOS recomienda: acudir a un socio de servicio

autorizado por ATMOS. Solo así podrá estar seguro de que las reparaciones y revisiones se llevan a cabo de forma profesional, que se utilizan repuestos originales y que estos conservan la garantía.

- Se debe realizar una prueba periódica de la seguridad eléctrica por lo menos cada 24 meses de acuerdo con la IEC 62353. ATMOS recomienda una inspección según las especificaciones del fabricante.
- ATMOS no ofrece garantías de una operación a prueba de fallos ni por lesiones personales y daños a la propiedad en caso de
	- no usar piezas originales de la unidad ATMOS,
	- no seguir los consejos de uso contenidos en este manual de instrucciones,
	- que los montajes, reajustes, modificaciones, extensiones y reparaciones no hayan sido realizados por el personal autorizado por ATMOS.

### **6.3 Sustitución de piezas de repuesto**

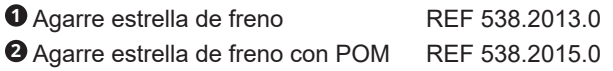

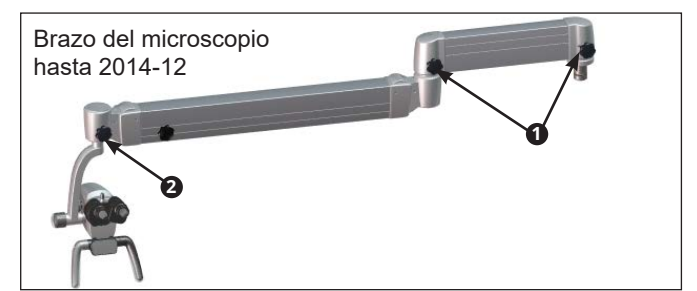

**2** Brazo del microscopio desde 2014-12 **2**

Fusible T 3.15 A/H 250 V REF 008.0751.0

Antes de cambiar el fusible principal, se debe desconectar el sistema del suministro energético. Para ello es necesario desenchufar el cable eléctrico de la toma de corriente.

#### **Sustitución de fusible**

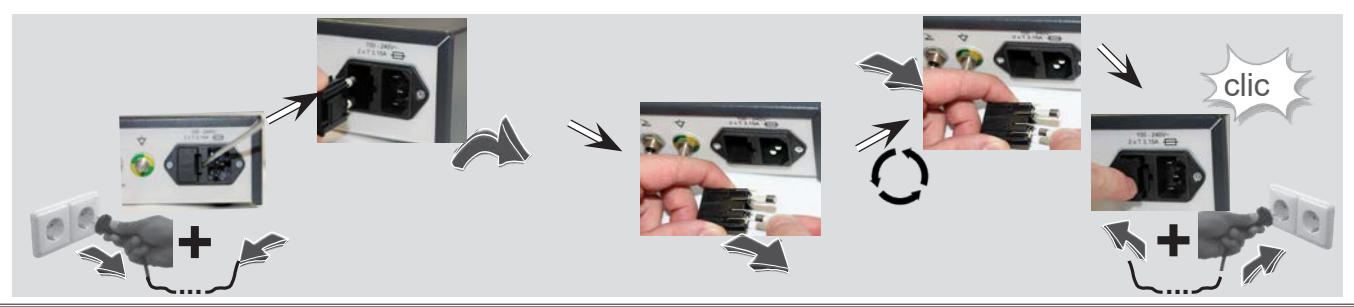

**24**

## **7.0 Resolución de problemas**

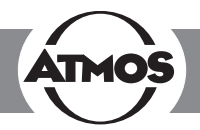

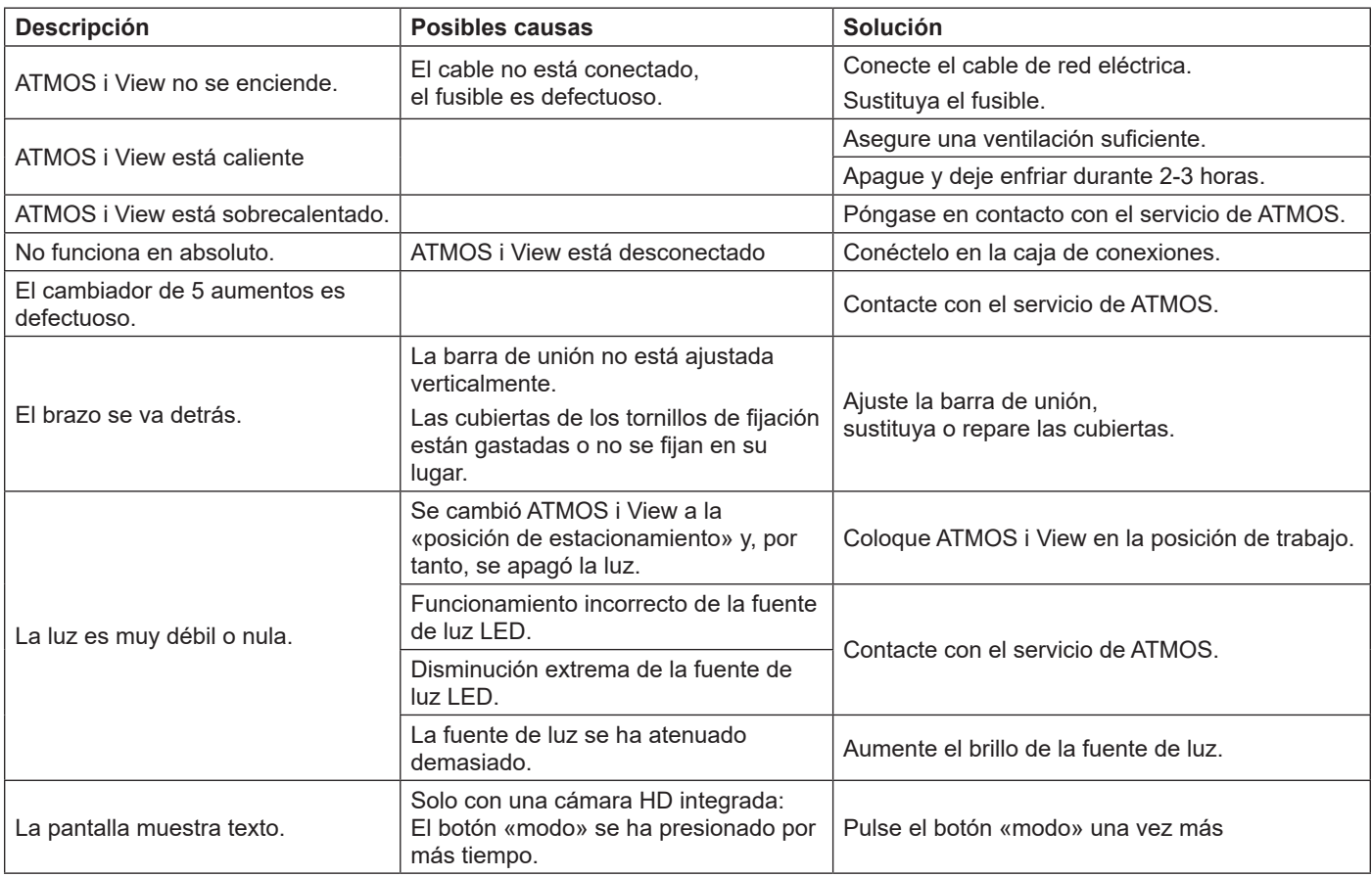

## **8.0 Opciones y accesorios**

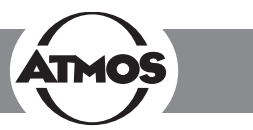

#### **Lente**

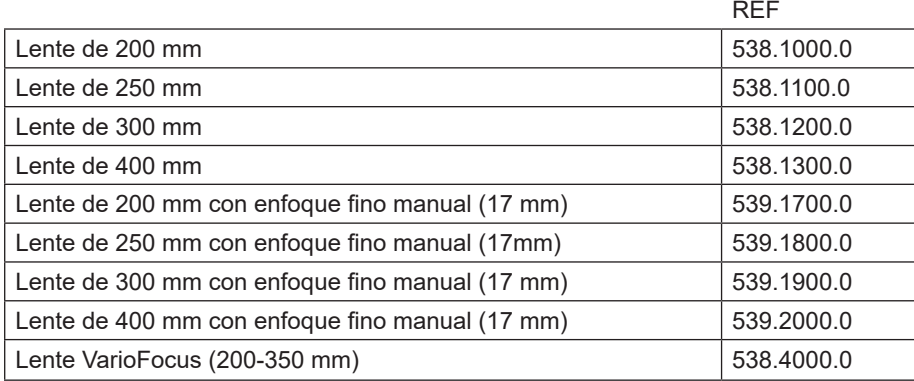

#### **Tubo de la lente**

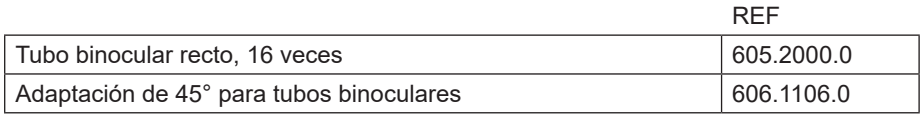

#### **Cables (solo con ATMOS i View 31)**

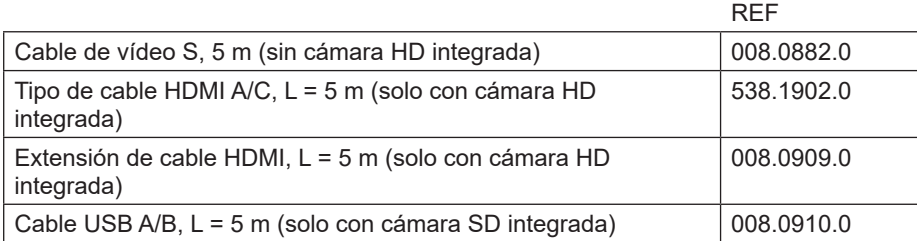

## **9.0 Datos técnicos**

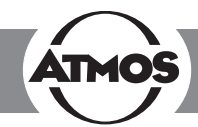

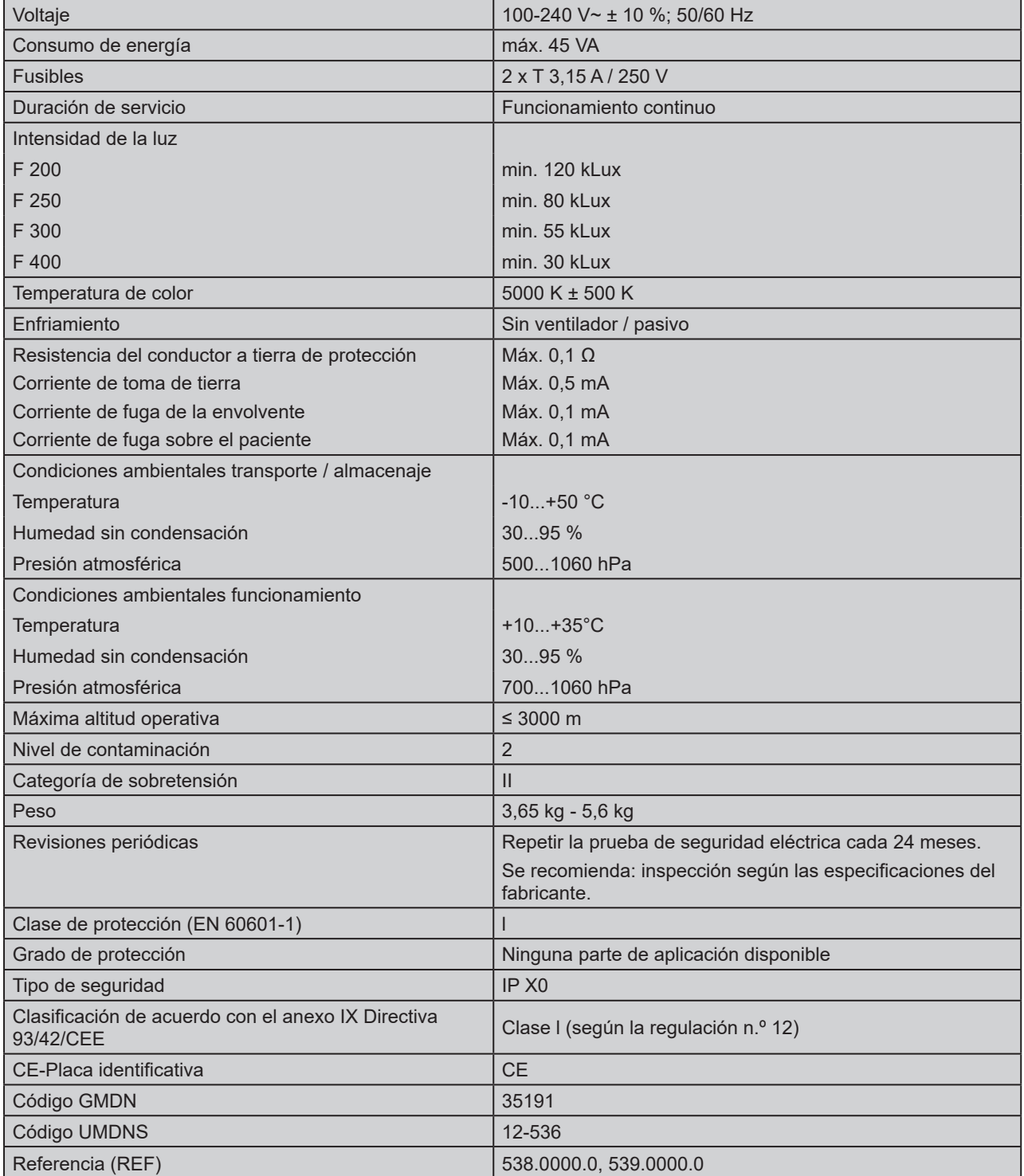

Estado actual de los datos técnicos: 20.12.2017

## **10.0 Eliminación**

- ATMOS i View no contiene materiales peligrosos.
- La carcasa es reciclable.
- Preste atención a una separación minuciosa de los diferentes materiales.
- Tenga en cuenta las disposiciones legales nacionales (por ejemplo, en la incineración de residuos).

#### **Gestión de residuos en la UE**

El dispositivo anteriormente descrito es un producto médico de alta calidad con una larga vida útil. Al finalizar el ciclo de vida útil del equipo, es necesario desecharlo de la forma indicada. De acuerdo con las directivas de la UE (WEEE y RuSP), este dispositivo no debe desecharse con la basura doméstica. Tenga en cuenta las leyes nacionales aplicables y la normativa vigente para la eliminación de dispositivos inservibles en el país en cuestión.

#### **Gestión de residuos en Alemania**

En la República Federal de Alemania, la ley referente a los equipos eléctricos y electrónicos (ElektroG) regula el proceso de eliminación de los dispositivos electrónicos. Se da por hecho que estos dispositivos pueden estar contaminados. Por tanto, de acuerdo con las regulaciones de la EAR (Fundación de Registro de equipos eléctricos usados) este tipo de dispositivo está excluido de las regulaciones de la ElektroG. A fin de garantizar el procedimiento adecuado de eliminación, entregue el dispositivo antiguo a su distribuidor local o envíelo directamente a ATMOS MedizinTechnik para proceder a su correcta eliminación.

#### **Antes de la eliminación respectivamente antes del transporte, se debe desinfectar la superficie del dispositivo.**

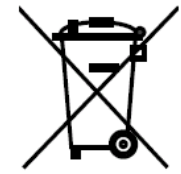

## **11.0 Notas EMC**

- Los equipos electromédicos requieren precauciones especiales en lo que respecta a la CEM y deben instalarse de acuerdo con las advertencias de la CEM que se describen a continuación.
	- Los dispositivos portátiles y móviles de comunicación RF pueden afectar a los equipos electromédicos.
	- El uso de accesorios, fuentes de alimentación y conexiones diferentes a los indicados puede causar un aumento de las emisiones o una disminución de la inmunidad del dispositivo o del sistema.

### **11.1 Directrices y declaración del fabricante - emisiones**

ATMOS i View está diseñado para funcionar en los ámbitos que a continuación se especifican. El cliente o usuario de la unidad ATMOS i View debe garantizar que esta se utilice en los ámbitos indicados.

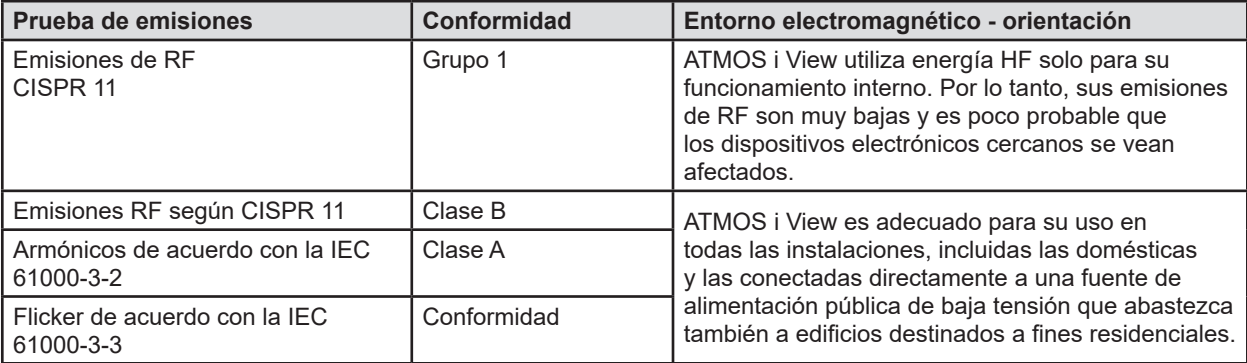

### **11.2 Directrices y declaración del fabricante - inmunidad**

ATMOS i View está diseñado para funcionar en los ámbitos que a continuación se especifican. El cliente o usuario de la unidad ATMOS i View debe garantizar que esta se utilice en los ámbitos indicados.

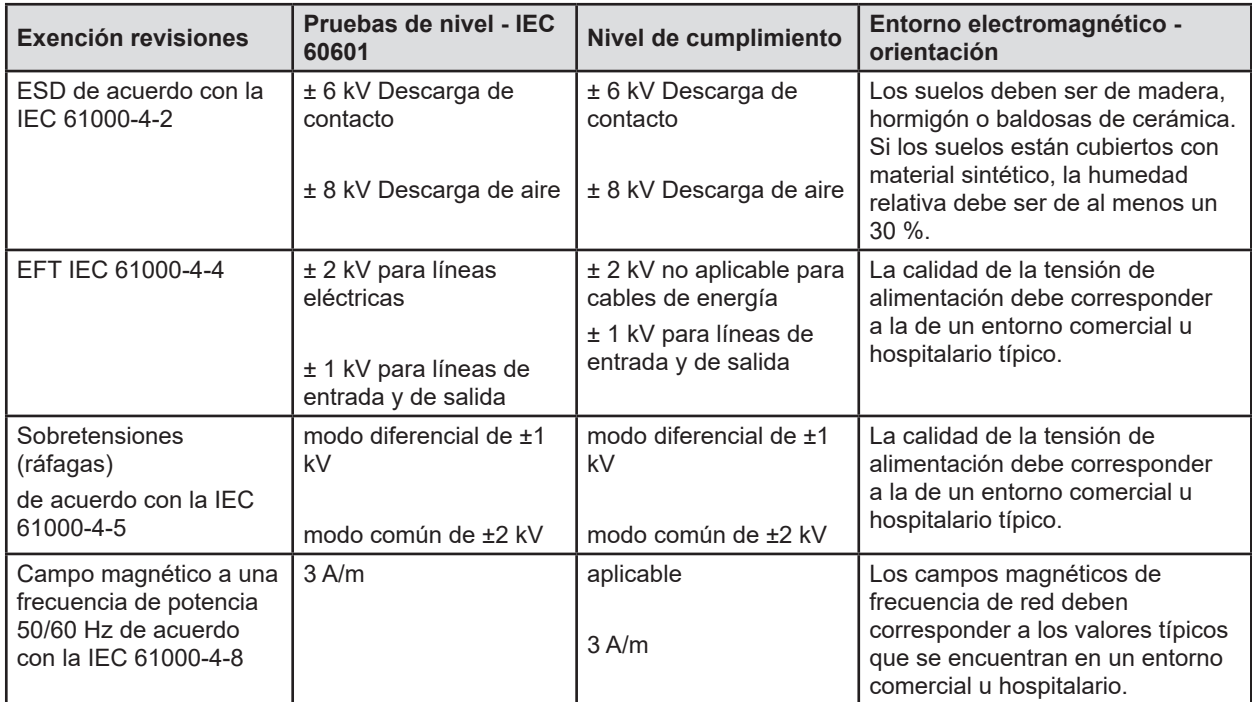

## **11.0 Notas EMC**

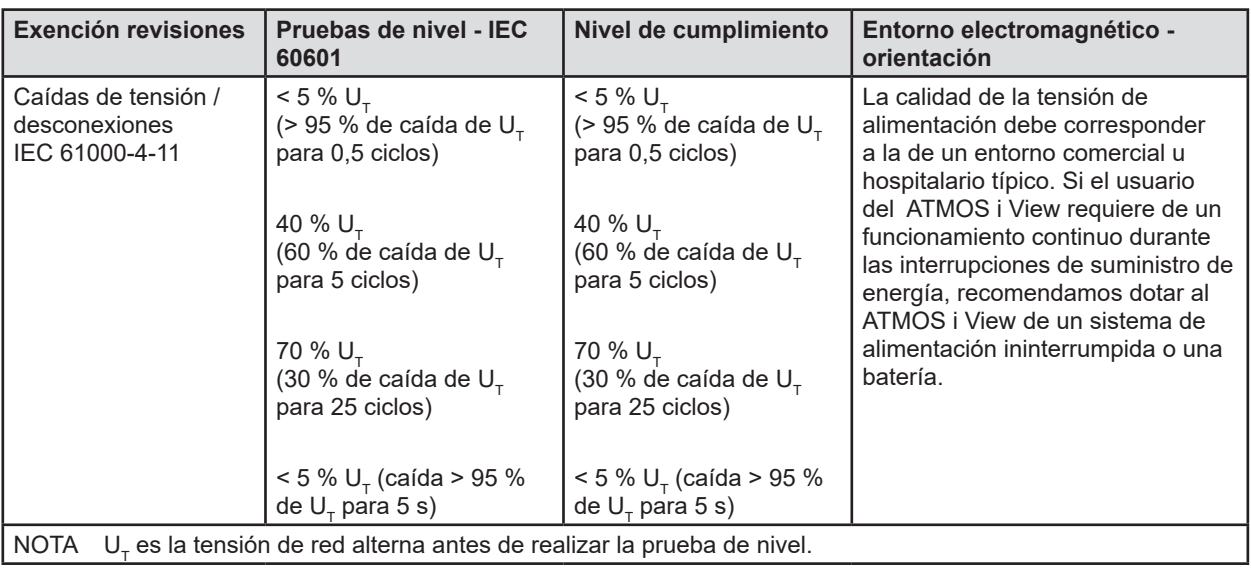

## **11.3 Directrices y declaración del fabricante - inmunidad electromagnética**

ATMOS i View está diseñado para funcionar en los entornos que a continuación se especifican. El cliente o usuario de ATMOS i View debe garantizar que esta se utilice en los entornos indicados.

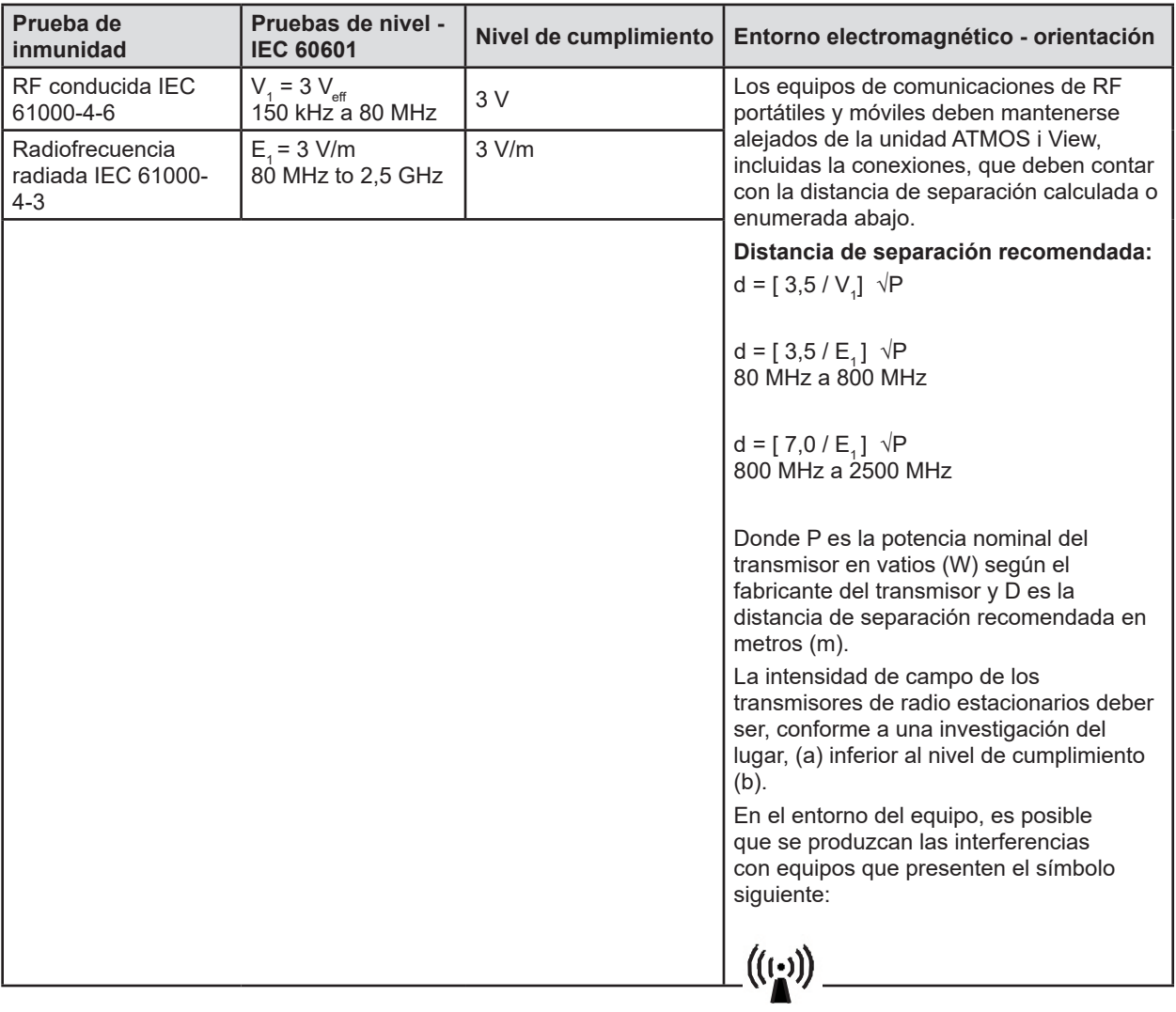

NOTA 1 A 80 MHz y 800 MHz se aplica el rango de frecuencia más alto. NOTA 2 Estas directrices podrían no ser aplicables a todos los casos. La propagación de las ondas electromagnéticas se ve afectada por la absorción y reflexión de los edificios, objetos y personas. a

La intensidad de campo de los transmisores estacionarios, como estaciones base de teléfonos inalámbricos y estaciones móviles terrestres, dispositivos, estaciones de radioaficionados, emisoras de radio AM y FM y televisión, no puede, teóricamente, predeterminarse con exactitud.

Para determinar el entorno electromagnético de los transmisores estacionarios, debe considerarse la realización de un estudio del lugar de ubicación. Si la intensidad de campo medida en el lugar donde trabaja la unidad ATMOS i View excede el nivel de conformidad indicado anteriormente, debe revisarse la unidad ATMOS i View para verificar que funciona con normalidad. Si se observa un funcionamiento anormal, podría ser necesario adoptar medidas adicionales, como por ejemplo, reorientar o reubicar la unidad ATMOS i View.

b

En el rango de frecuencia desde 150 kHz hasta 80 MHz, las intensidades de campo deben ser inferiores a 3 V/m.

### **11.4 Distancias de seguridad recomendadas entre equipos portátiles y móviles de telecomunicaciones por RF y la unidad ATMOS i View**

ATMOS i View está diseñado para funcionar en un entorno electromagnético donde las perturbaciones de HF estén controladas. El cliente o usuario de ATMOS i View puede ayudar a evitar las interferencias electromagnéticas manteniendo una distancia mínima entre los equipos de comunicaciones HF portátiles y móviles (transmisores) y la unidad ATMOS i View - dependiendo de la conexión de salida del dispositivo de comunicación, tal como se indica a continuación.

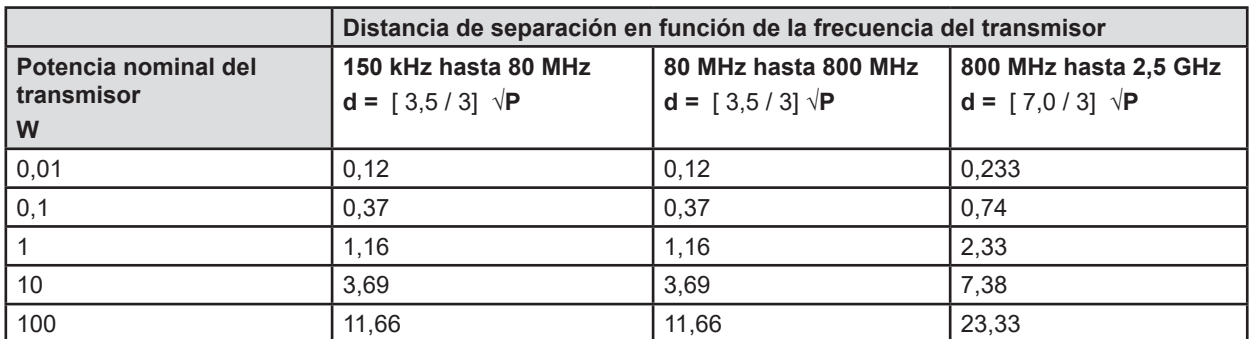

Para los transmisores cuya salida nominal máxima no se especifica en la tabla anterior, la distancia de separación recomendada puede determinarse en metros (m), utilizando la ecuación de la columna correspondiente, donde P es la potencia de salida máxima del transmisor en vatios (W) de acuerdo con el fabricante del transmisor.

NOTA 1 A 80 MHz y 800 MHz se aplica el rango de frecuencia más alto.

NOTA 2

Estas directrices podrían no ser aplicables en todos los casos. La emisión de las ondas electromagnéticas se ve afectada por la absorción y reflexión de los edificios, objetos y personas.

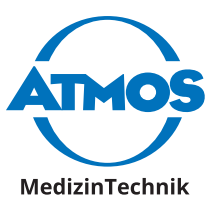

ATMOS MedizinTechnik GmbH & Co. KG Ludwig-Kegel-Straße 16 79853 Lenzkirch / Alemania Tfno: +49 7653 689-0 atmos@atmosmed.de

www.atmosmed.com